# **Capacitive Fingerprint Reader (B)**

## **Serial Command Manual**

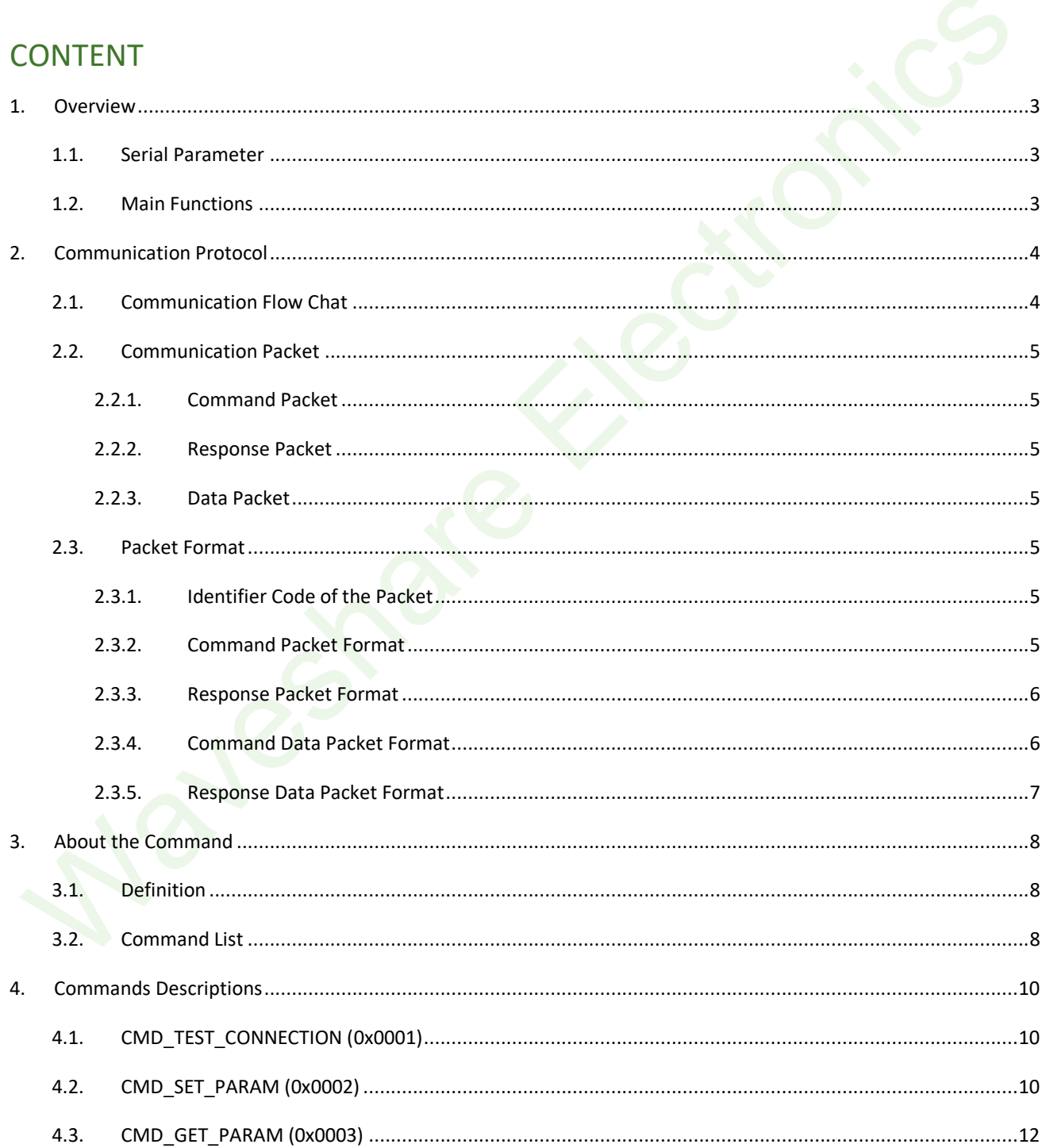

L

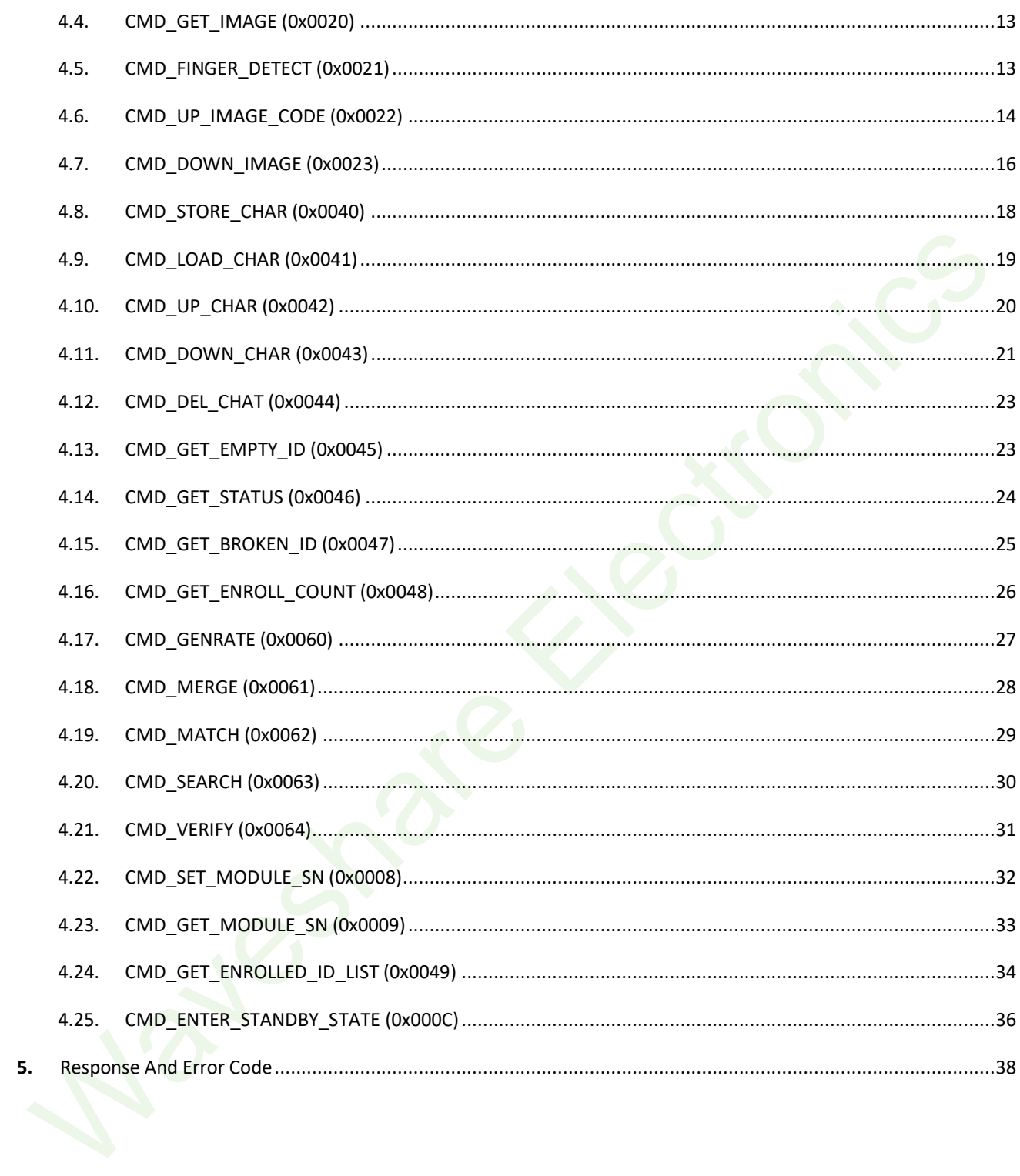

### <span id="page-2-0"></span>1. Overview

### <span id="page-2-1"></span>1.1. Serial Parameter

### **Parameters of Serial port:**

Start bit: 1bit

Data bit: 8bit

Stop bit: 1bit

Parity bit: None

Baud rate: 9600/19200/38400/57600/115200/230400/460800/921600 (default 115200)

#### **Data transmitting order:**

The data transmission (Byte and Word) follows the order than the LSB first transmitted.

Host should only send commands after getting the response from Target Module

### <span id="page-2-2"></span>1.2. Main Functions

**Add fingerprint:** Add the fingerprint to the internal database of Capacitive Fingerprint Reader (B) (hereafter Module), the capacity of the internal database is 3000 fingerprints.

**Delete fingerprint:** Detect single fingerprint according to ID or delete all the fingerprints.

**Verify fingerprint (1:1):** Verify the fingerprint with the certain fingerprint in database according to the ID

**Verify fingerprint (1: N):** Verify the fingerprint with all the fingerprints in database

### **Other functions:**

- 1. Upload/Download eigenvalue: The Module support to upload the eigenvalue of fingerprints to Host or Download from Host to the Module.
- 2. Upload/Download image: The Module support to upload the image of fingerprint to Host or Download from Host to the Module
- 3. Check if the fingerprint data is broken in range (ID)
- 4. Read the total of fingerprints and the details in database
- 5. Set/Read the configuration values of the Module (Security level, enable/disable auto-learn, etc.)
- 6. Set/Read the Module SN
- 7. Read the information of the Module (Hardware, Software)

For more information about the Module, please refer to the Command Table Chapter

### <span id="page-3-0"></span>2. Communication Protocol

After powering, the firmware of Module requires time to boot and initialize, the Host could only send commands after the Module initializes.

The Module will send a handshake signal (0x55) to the HOST via UART after initializing.

The Host can go into working mode after getting the handshake signal

For the Host, it can also add a 280ms delay before sending commands after powering instead of waiting for the handshake signal.

### <span id="page-3-1"></span>2.1. Communication Flow Chat

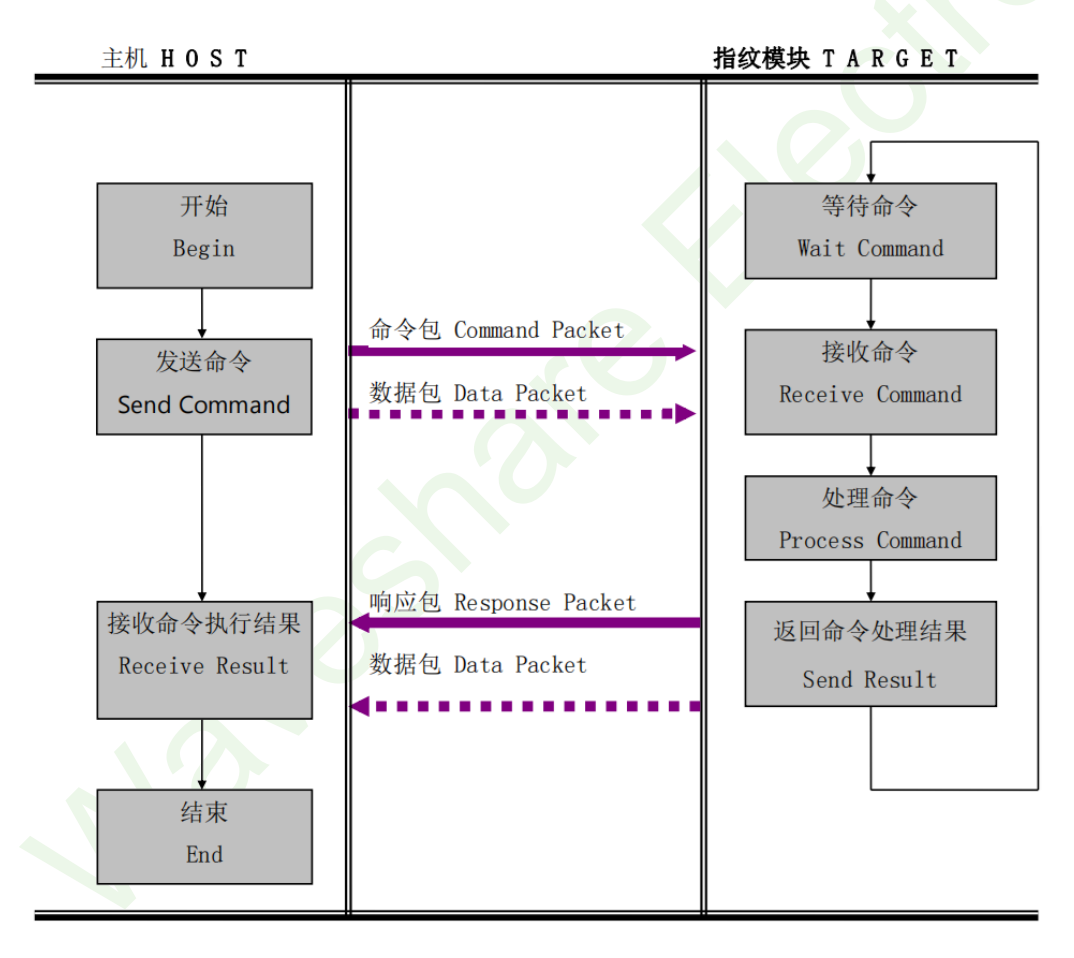

### Note:

All the commands should be sent/received one by one.

The Host should only send commands after getting the response from the Module.

### <span id="page-4-0"></span>2.2. Communication Packet

- <span id="page-4-1"></span>2.2.1. Command Packet
- $\diamond$  The Command Packet contains the commands which are sent from Host to Module
- $\Diamond$  All the commands sent from the Host should be transmitted via the Command Packet
- $\diamond$  The length of the Command Packet is 26 bytes.

#### <span id="page-4-2"></span>2.2.2. Response Packet

- $\diamond$  The Response Packet contains the response data which are sent from Module to Host
- $\Diamond$  All the commands are completed/handled after receiving the Response Packet
- $\diamond$  The length of the Response Packet is 26 bytes

### <span id="page-4-3"></span>2.2.3. Data Packet

- $\Diamond$  If the contents of the command or response are larger then 16 bytes, it uses the Data Packet to transmit
- $\diamond$  Before sending the Data Packet, the Host should use the Command Packet to inform the Module the length of the Data Packet
- $\Diamond$  The maximum length of the Data Packet is 500 bytes.

### <span id="page-4-4"></span>2.3. Packet Format

### <span id="page-4-5"></span>2.3.1. Identifier Code of the Packet

The first 2 bytes of the Packet is the Identifier Code of the Packet, which identify the type of the Packet.

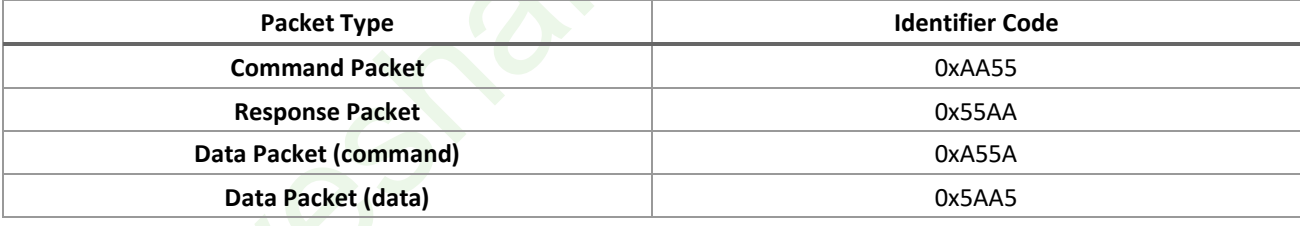

**TABLE 1 PACKET IDENTIFIER CODE**

### <span id="page-4-6"></span>2.3.2. Command Packet Format

Note: L means the Low bits of the bytes, H means the High bits of the bytes

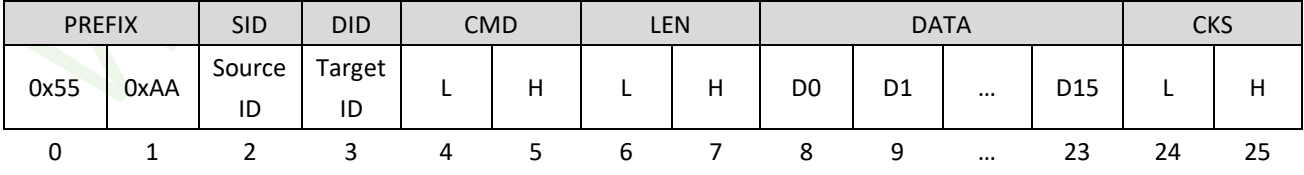

### The format of the Command Packet:

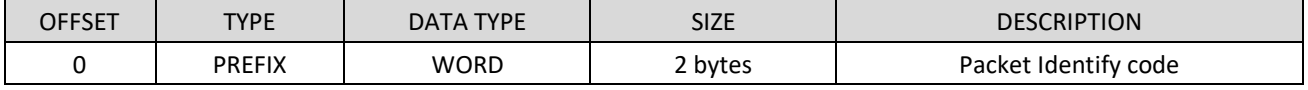

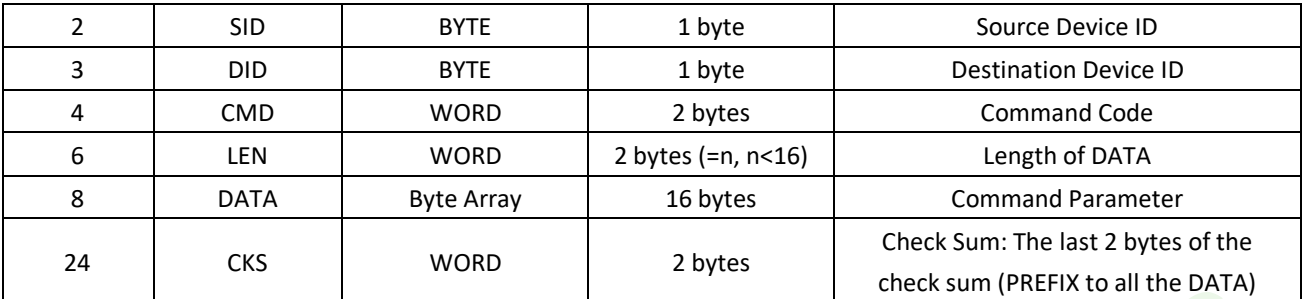

### <span id="page-5-0"></span>2.3.3. Response Packet Format

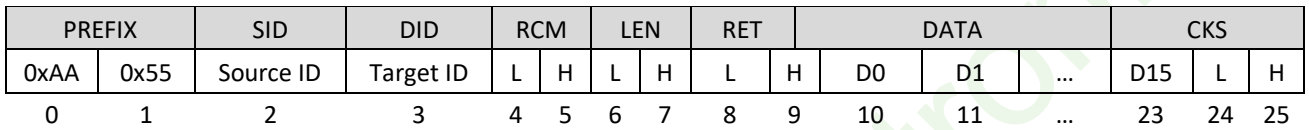

The format of the response packet

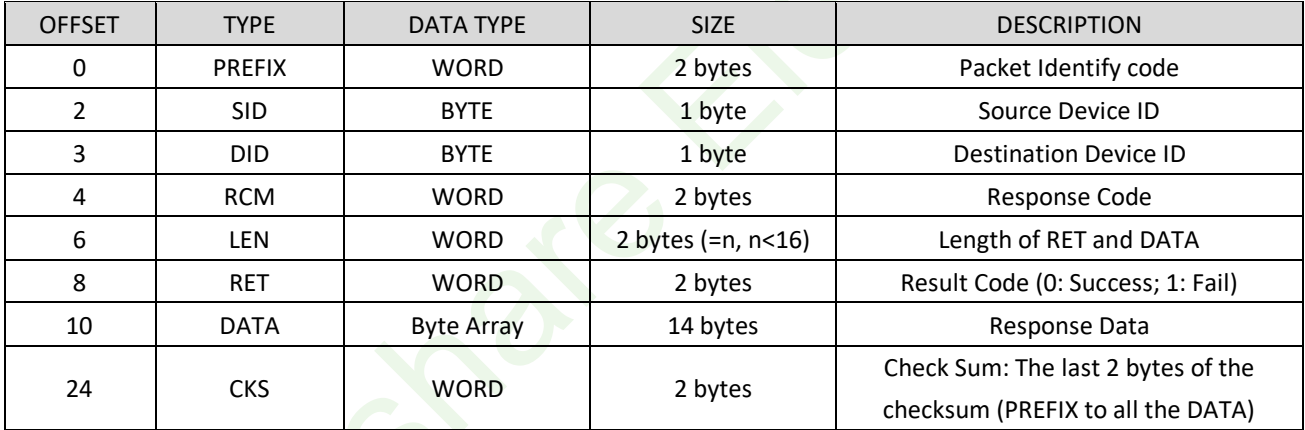

### <span id="page-5-1"></span>2.3.4. Command Data Packet Format

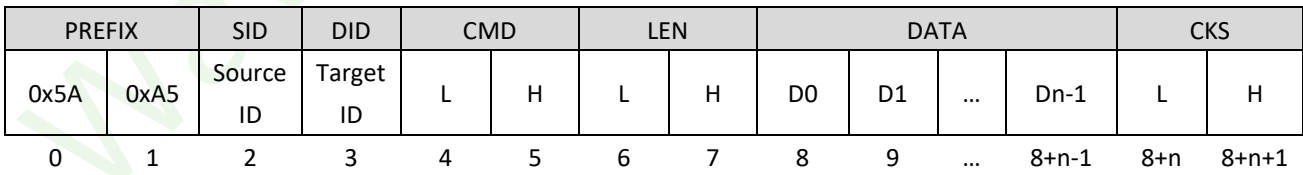

### The format of the Command Data Packet:

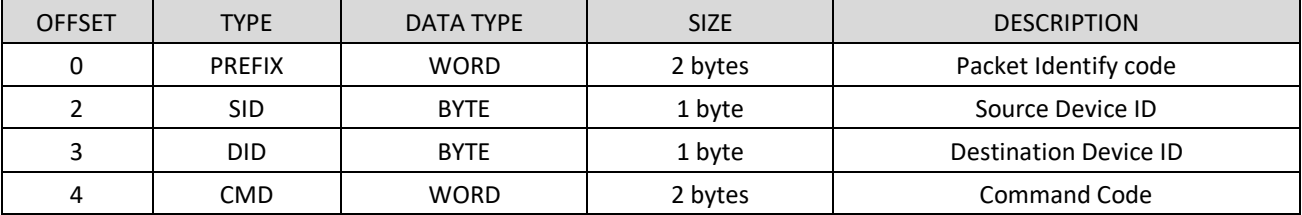

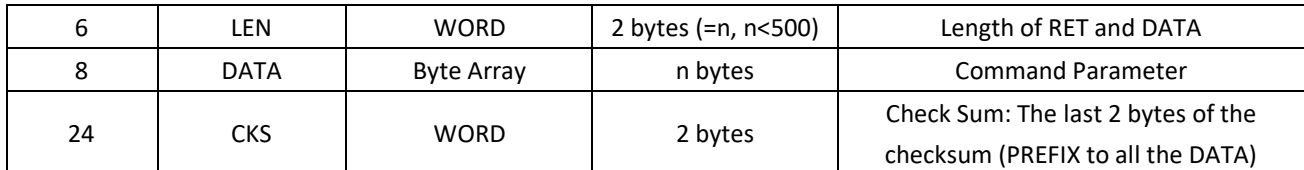

The Host should first send the Command packet before the Command Data Packet, it will make the Module enter the waiting status.

In the DATA field of the Command packet, it should be set with the length of Command Data Packet.

The Host should only send the Command Data Packet after confirming that the Module is in the status that waiting for Data Packet.

### <span id="page-6-0"></span>2.3.5. Response Data Packet Format

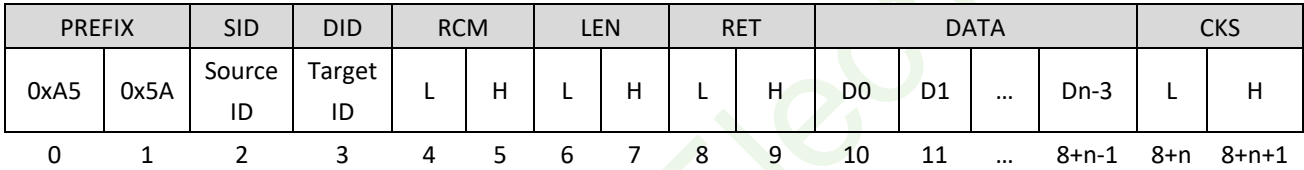

The format of the Response Data Packet Format

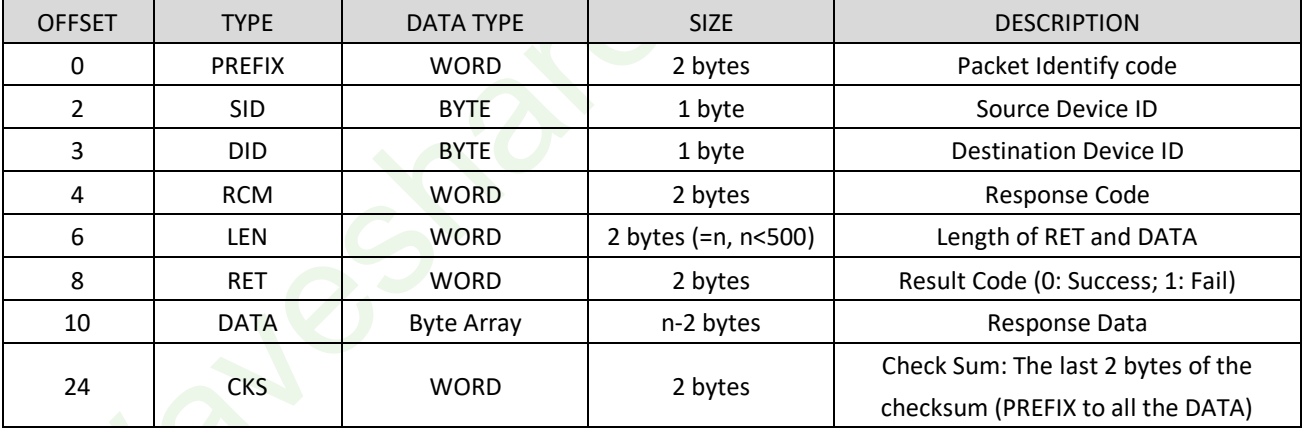

Note: The module would send the Response Data Packet if the data sent is larger than 14 bytes.

### <span id="page-7-0"></span>3. About the Command

### <span id="page-7-1"></span>3.1. Definition

ImageBuffer: This is the buffer for saving the fingerprint image while communicating

RamBuffer: This is the buffer for saving the fingerprint eigenvalue while communicating.

There are three RamBuffer in the Module: Ram Buffer0, Ram Buffer1 and the Ram Buffer2

Note: The data in ImageBuffer and RamBuffer lose after powering off

Database: All the fingerprint data are saved in the FLASH Memory, which is caused as database hereby, users can write/read the fingerprint data by CMD\_STORE\_CHAR / CMD\_LOAD\_CHAR commands.

### <span id="page-7-2"></span>3.2. Command List

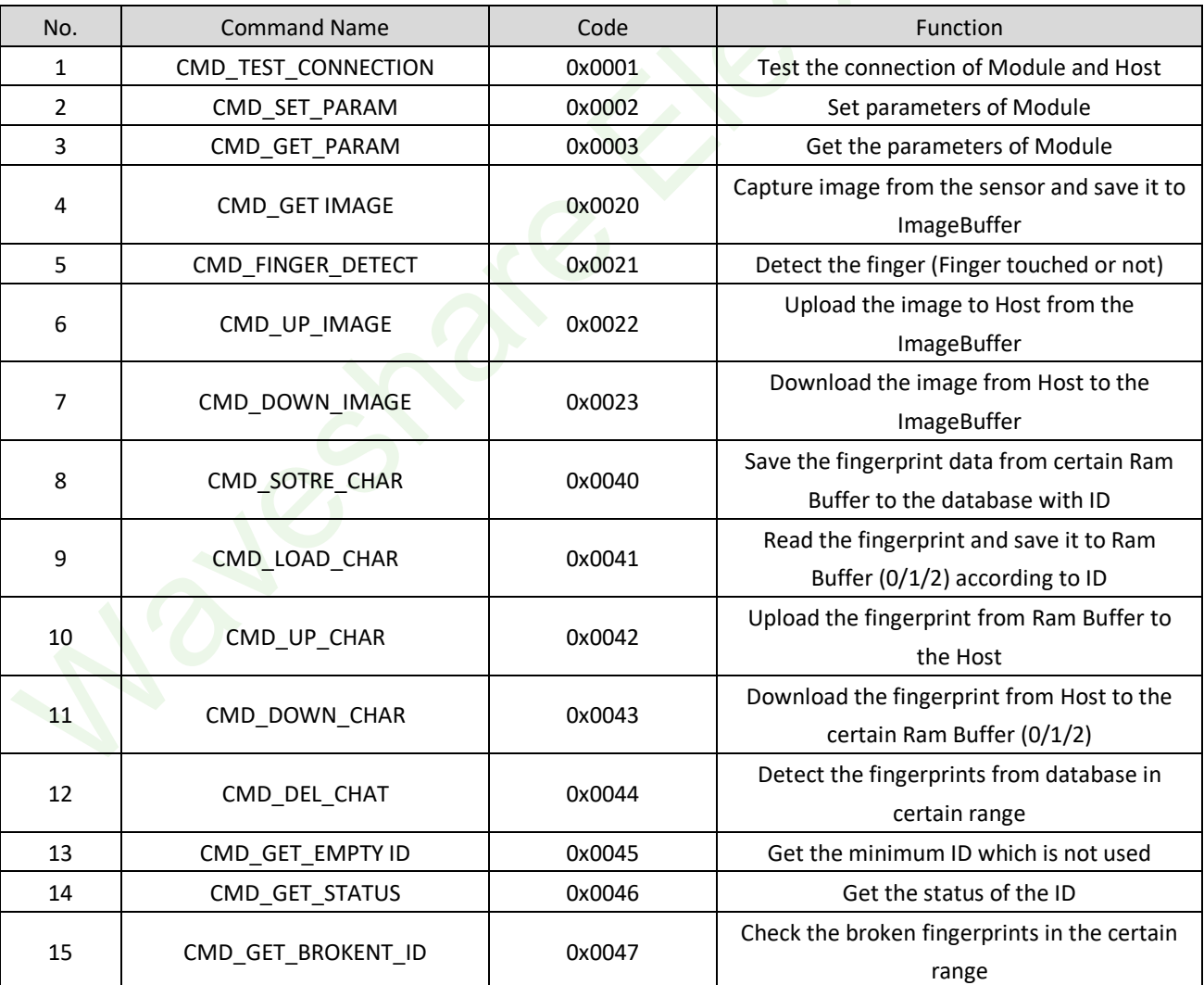

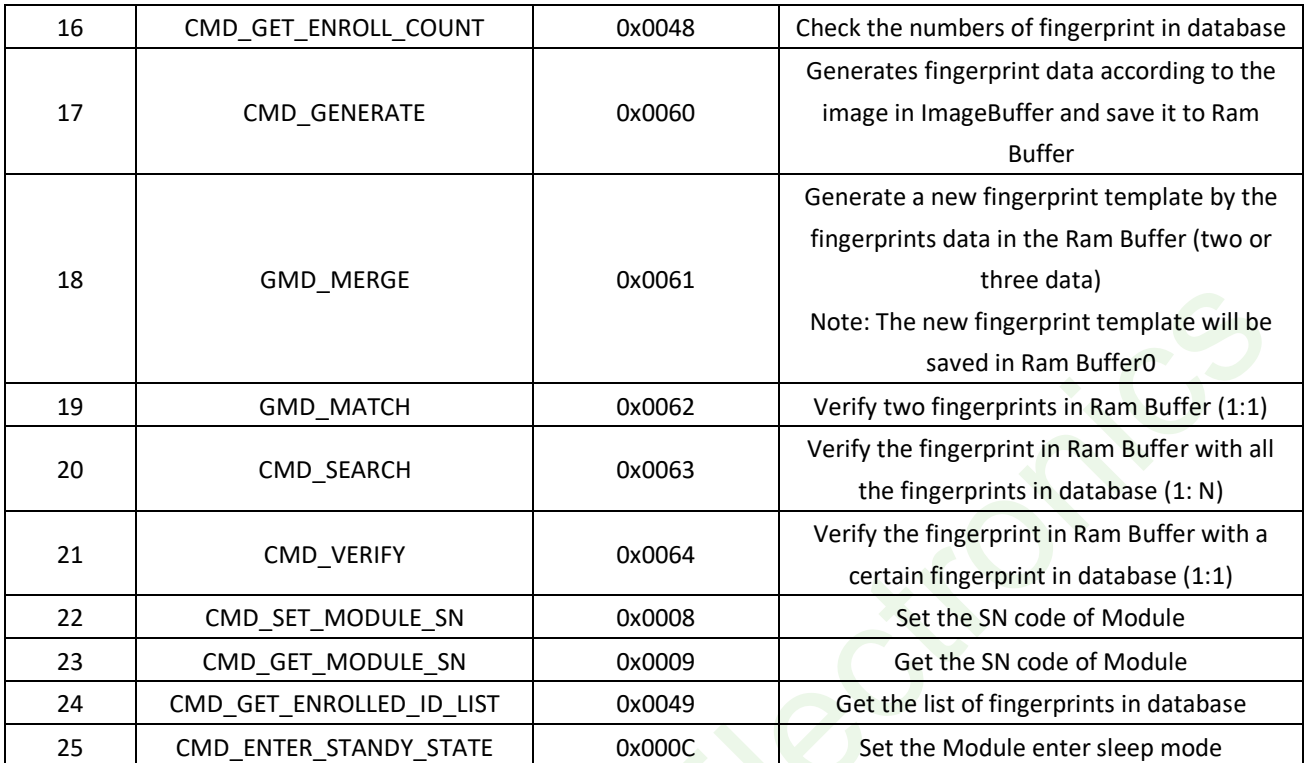

### <span id="page-9-0"></span>4. Commands Descriptions

### <span id="page-9-1"></span>4.1. CMD\_TEST\_CONNECTION (0x0001)

### **[Function]**

Check the connection status between Host and the Module.

The Host should fist send this command to check the connection status.

If the module response Fail or doesn't response, it is taken as disconnect, abnormally working or incorrect baud rate.

### **[Sequence]**

The Module response ERR\_SUCCESS if the connect successfully.

### **[Command]**

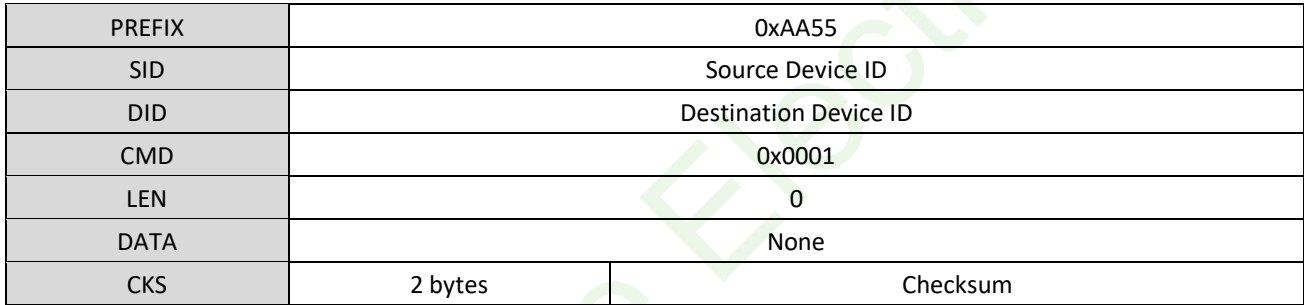

### **[Response]**

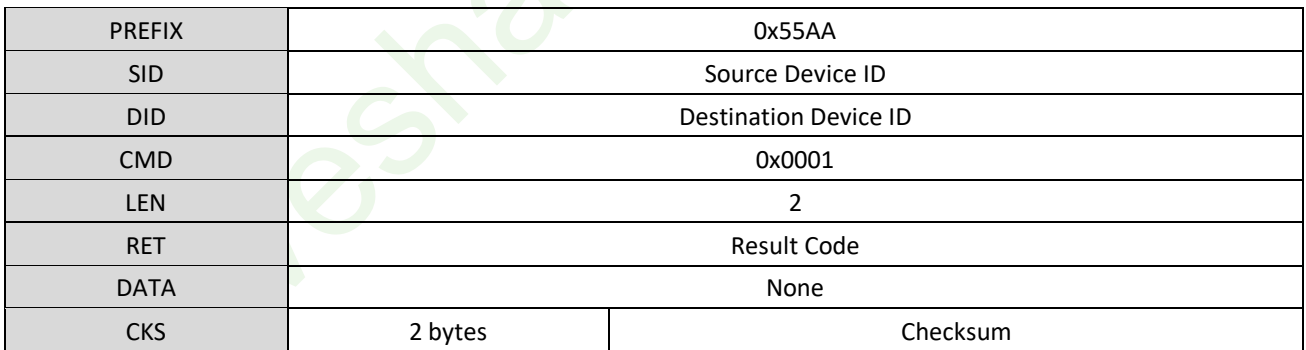

### **[Example]**

Host command: 55 AA 00 00 01 00 00 00 00 00 00 00 00 00 00 00 00 00 00 00 00 00 00 00 00 01

Module response: AA 55 01 00 01 00 02 00 00 00 00 00 00 00 00 00 00 00 00 00 00 00 00 00 03 01

### <span id="page-9-2"></span>4.2. CMD\_SET\_PARAM (0x0002)

### **[Function]**

10

According to the Parameter Type, set the parameters of Module, like Device ID, Security Level, Baudrate, Duplication Check and Auto Learn.

### **[Sequence]**

- 1. If the Parameter Type is invalid, the Module response ERR\_INVALID\_PARAM
- 2. If the Parameter Value is invalid, the Module response ERR\_INVALID\_PARAM
- 3. If all the Type and value is valid, the Module is set and response result

### **[Command]**

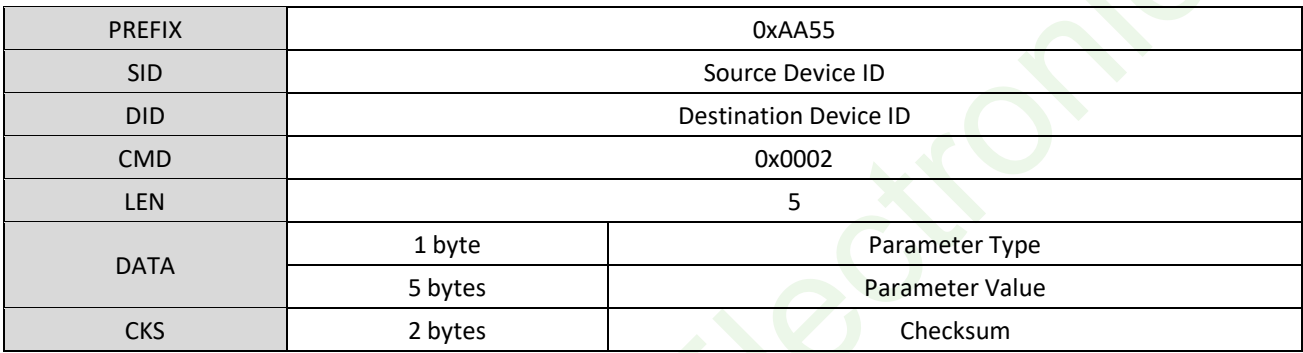

### **[Response]**

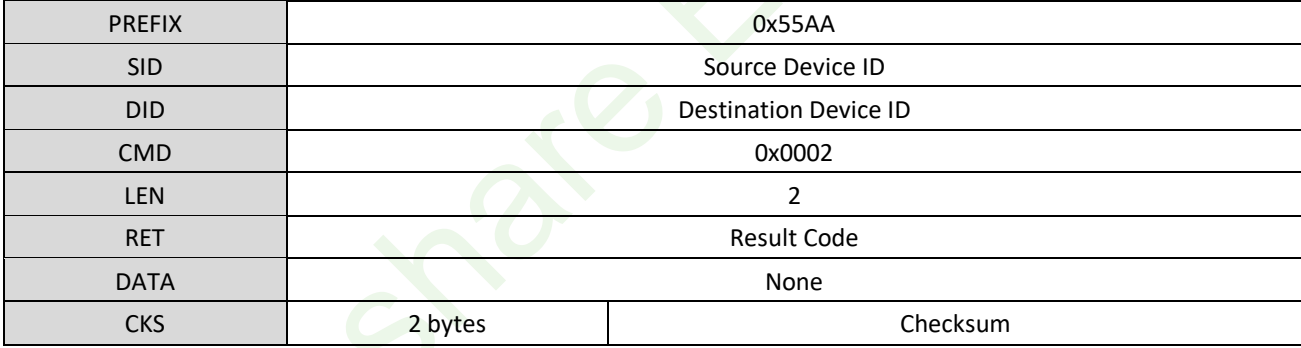

**[Parameter Type]**

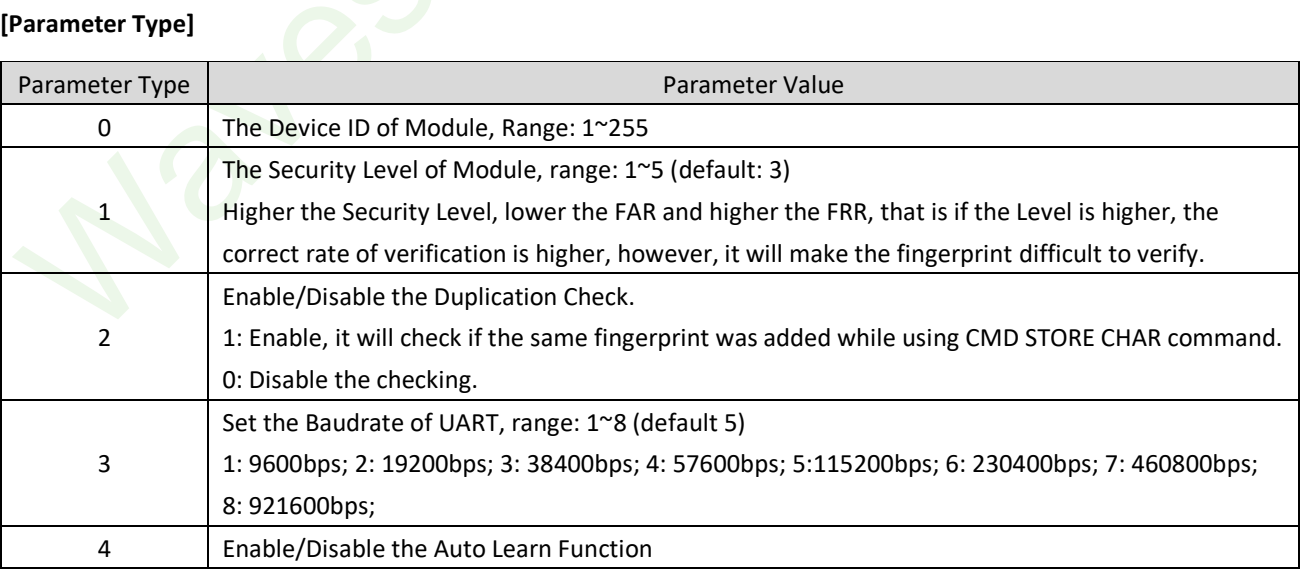

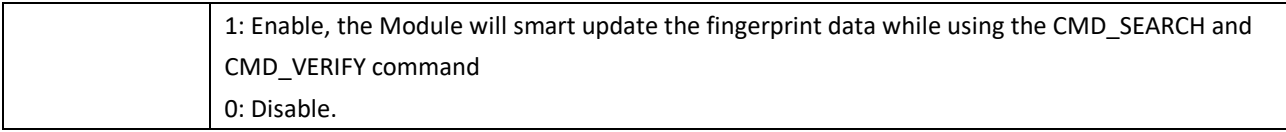

### **[Example 1] Set the Baudrate to 57600bps**

Host C omma nd: 55 AA 00 00 02 00 05 00 03 04 00 00 00 00 00 00 00 00 00 00 00 00 00 00 0d 01

Module Response: AA 55 01 00 02 00 02 00 00 00 00 00 00 00 00 00 00 00 00 00 00 00 00 00 04 01

#### **[Example 2] Set the Baudrate to 115200bps**

Host C omma nd: 55 AA 00 00 02 00 05 00 03 05 00 00 00 00 00 00 00 00 00 00 00 00 00 00 0e 01

Module Response: AA 55 01 00 02 00 02 00 00 00 00 00 00 00 00 00 00 00 00 00 00 00 00 00 04 01

### <span id="page-11-0"></span>4.3. CMD\_GET\_PARAM (0x0003)

#### **[Function]**

According to the Parameter Type, read parameters of the Module, like the Device ID, Security Level, Baudrate, Duplication Check and the Auto Learn. Please refer to the [last section](#page-9-2) about the Parameter Type.

### **[Sequence]**

- 1. If the Parameter Type is invalid, the Module responses ERR\_INVALID\_PARAM
- 2. If the Parameter Type is valid, the Module response related parameter value.

### **[Command]**

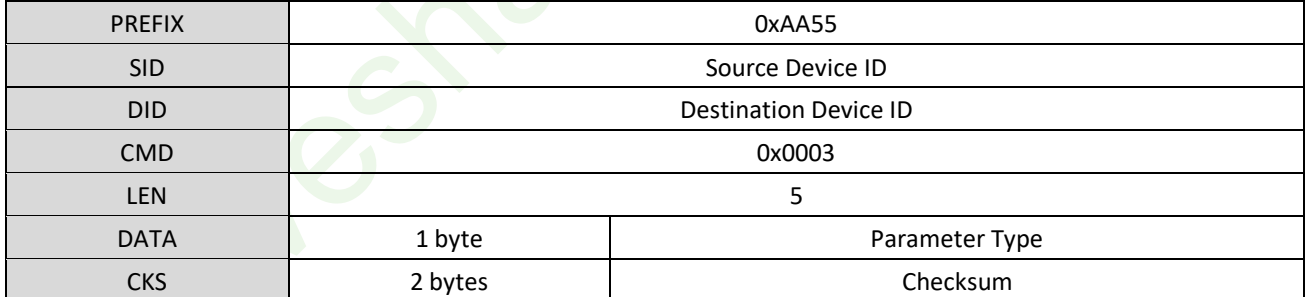

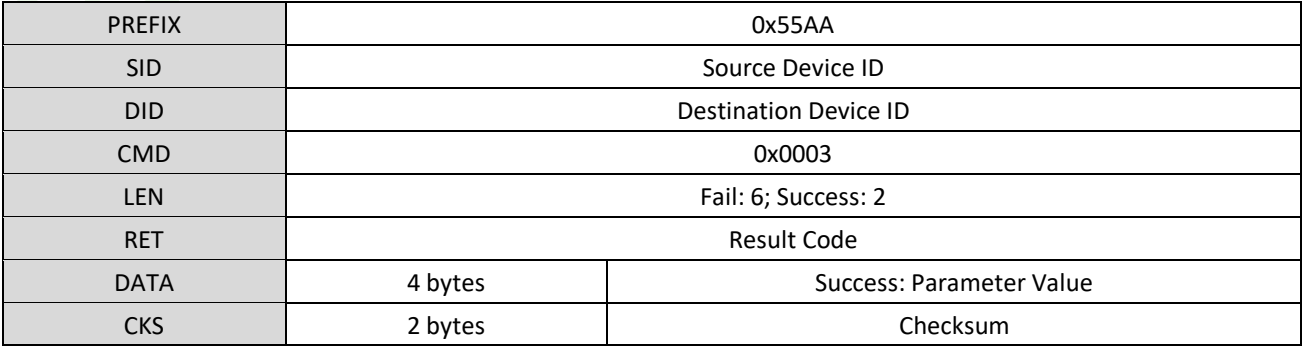

#### **[Examples] Read the current Security Level (Response Level 3)**

Host C omma nd: 55 AA 00 00 03 00 01 00 01 00 00 00 00 00 00 00 00 00 00 00 00 00 00 00 04 01

Module Response : AA 55 01 00 03 00 06 00 00 00 03 00 00 00 00 00 00 00 00 00 00 00 00 00 0C 01

### <span id="page-12-0"></span>4.4. CMD\_GET\_IMAGE (0x0020)

### **[Function]**

Capture image from the sensor and save it to the ImageBuffer.

### **[Sequence]**

Capture image from the sensor, if the image is captured successfully, the Module returns ERR\_SUCCESS, otherwise, it returns error code.

### **[Command]**

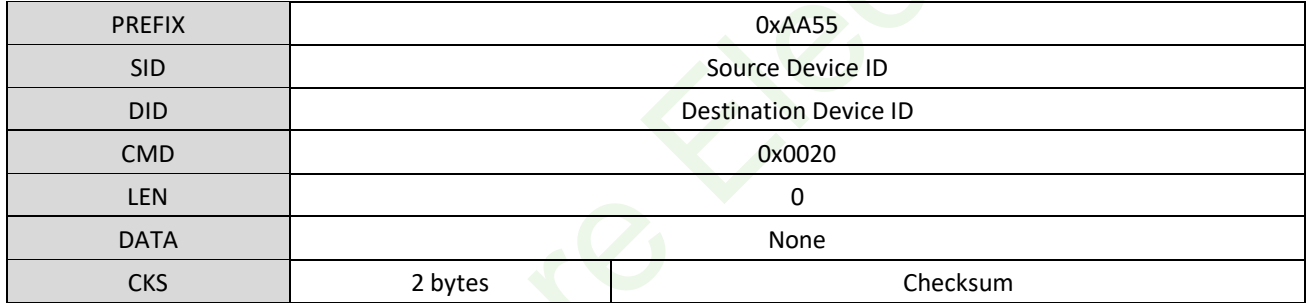

**[Response]**

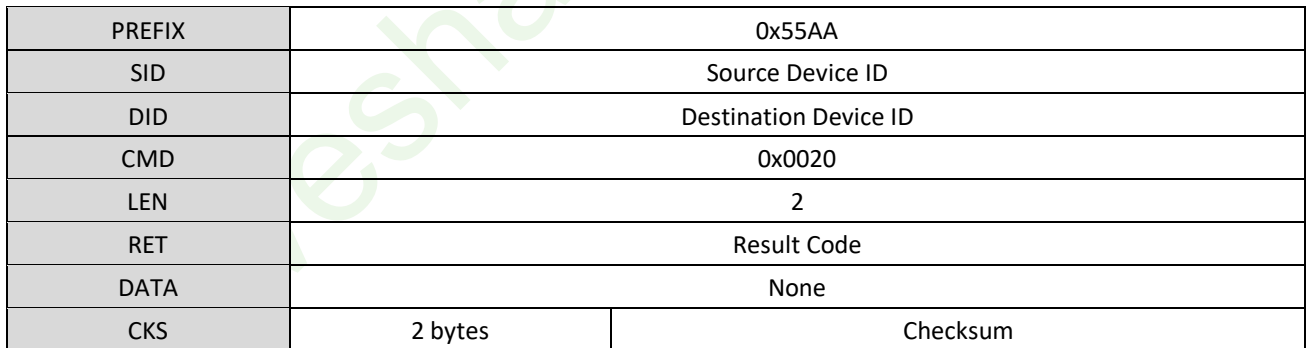

### **[Example] Capture image**

Host C omma nd: 55 AA 00 00 20 00 00 00 00 00 00 00 00 00 00 00 00 00 00 00 00 00 00 00 1F 01

Module Response : AA 55 01 00 20 00 02 00 00 00 00 00 00 00 00 00 00 00 00 00 00 00 00 00 22 01

### <span id="page-12-1"></span>4.5. CMD\_FINGER\_DETECT (0x0021)

### **[Function]**

13

Check if the finger touches the sensor.

#### **[Sequence]**

The Module will return if the finger is detected while receiving the command

### **[Command]**

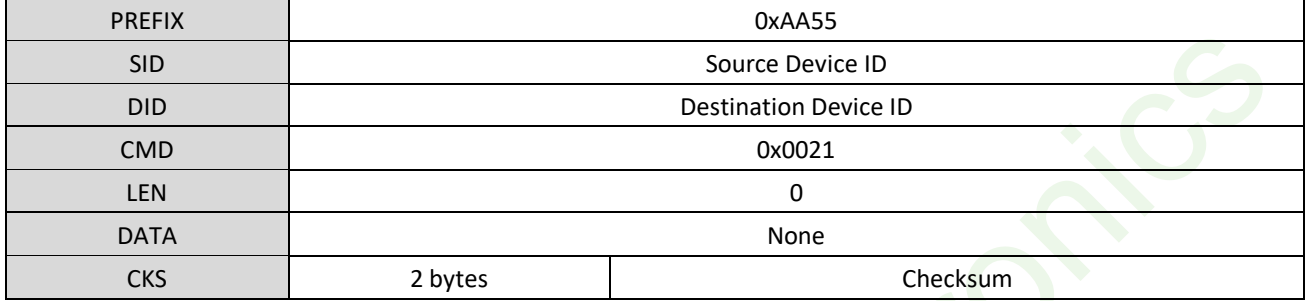

### **[Response]**

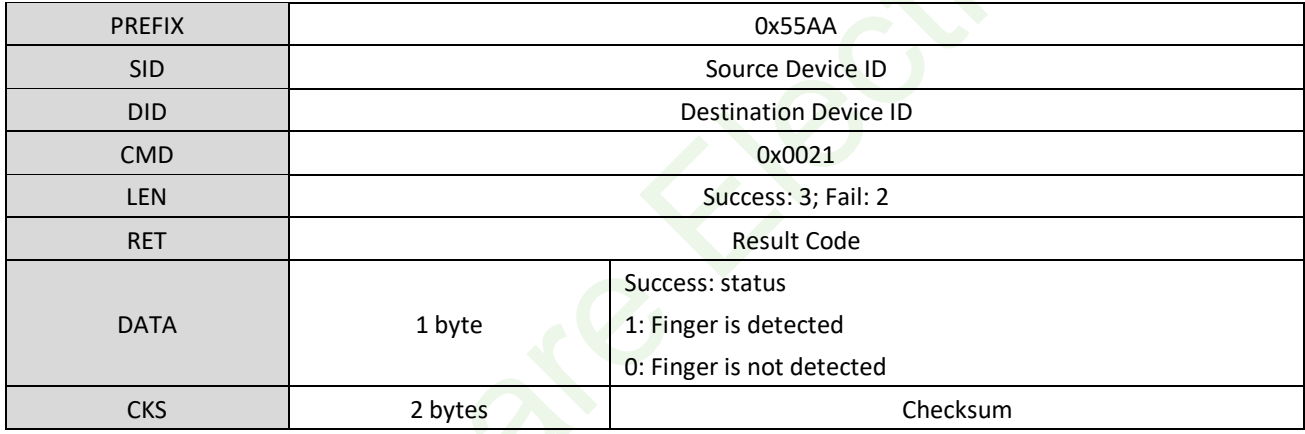

**[Example 1] Finger is not detected**

Host C omma nd: 55 AA 00 00 21 00 00 00 00 00 00 00 00 00 00 00 00 00 00 00 00 00 00 00 20 01

Module Response : AA 55 01 00 21 00 03 00 00 00 00 00 00 00 00 00 00 00 00 00 00 00 00 00 24 01

### **[Example 2] Finger is detected**

Host C omma nd: 55 AA 00 00 21 00 00 00 00 00 00 00 00 00 00 00 00 00 00 00 00 00 00 00 20 01 Module Response: AA 55 01 00 21 00 03 00 00 01 00 00 00 00 00 00 00 00 00 00 00 00 00 00 25 01

### <span id="page-13-0"></span>4.6. CMD\_UP\_IMAGE\_CODE (0x0022)

### **[Function]**

According to the Image Type, upload the image data from ImageBuffer to Host. If the Image Type is 0, the Module sends Full image (242\*266), if it is 1, the Module sends Quarter image (keep 1 of 4 pixels): 121\*133

#### **[Sequence]**

- 1. If the Image Type is invalid, the Module return ERR\_INVALID\_PARAM
- 2. Use the Command/Response Packet, the Module send the size of image to Host
- 3. Use the Response Data Packet, the Module divide the image data send them (496bytes per packet) to Host

### **[Command]**

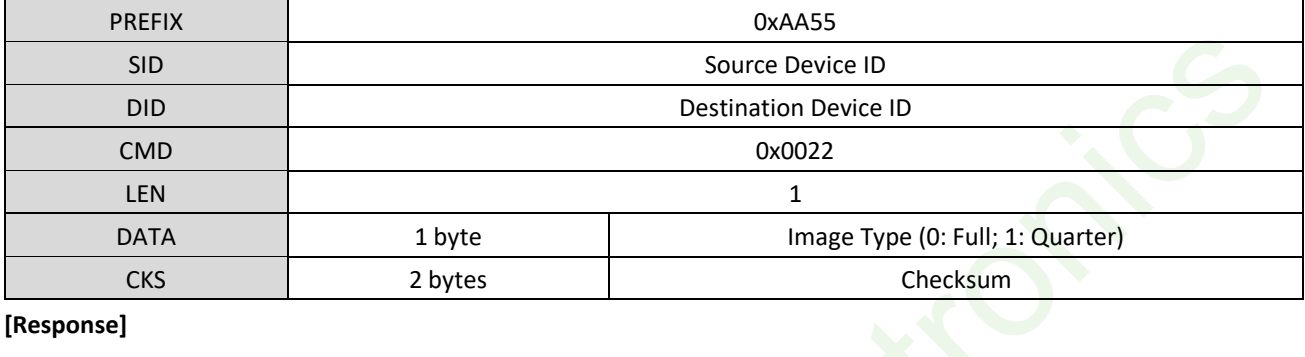

### **[Response]**

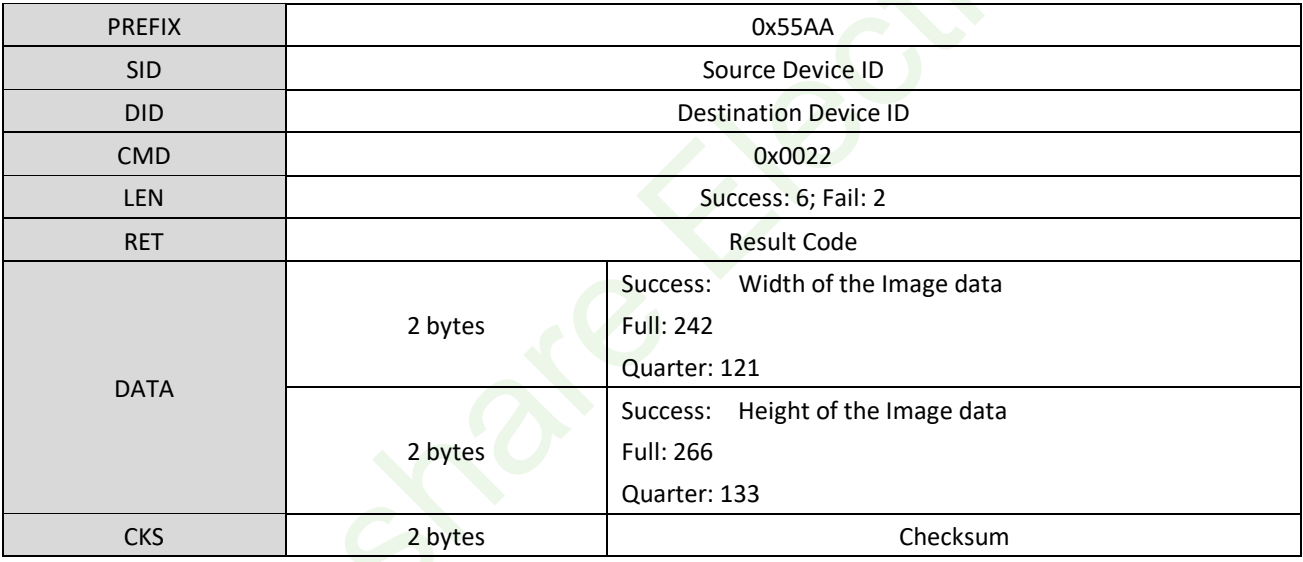

If the Module response Success, it will send the Response Data Packet to Host, every Packet include 496 bytes until all the image data are sent.

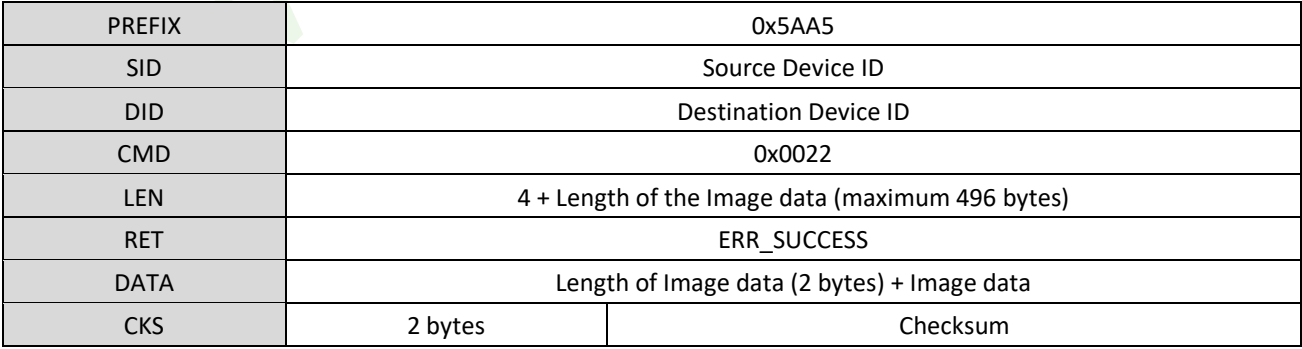

Note:

1. Before you use this command to send the image, you need to first use the CMD\_GET\_IMAGE command to save the finger image to ImageBuffer.

- 2. High resolution mode (Full Mode) Width\*Height: 242\*266
- 3. Low resolution mode (Quarter Mode) Width\*Height: 121\*133

### **[Examples] Upload the Full Image data**

Host C omma nd: 55 AA 00 00 22 00 01 00 00 00 00 00 00 00 00 00 00 00 00 00 00 00 00 00 22 01

Module Response : AA 55 01 00 22 00 06 00 00 00 F2 00 0A 01 00 00 00 00 00 00 00 00 00 00 25 02

Data Packet (Module):

A5 5A 01 00 22 00 F4 01 00 00 F0 01 [Image Data 496 bytes] [2 bytes Checksum]

… … Total 129 packets

A5 5A 01 00 22 00 88 01 00 00 84 01 [The last 388 bytes of image data] [2 bytes Checksum]

The last packet includes 388 bytes image data

### <span id="page-15-0"></span>4.7. CMD\_DOWN\_IMAGE (0x0023)

#### **[Function]**

Save the Image data sent from Host to ImageBuffer, the Host will send the image data (496 bytes per packet) as well as the ID of the Image data

Note: Image format: resolution: 500DPI; Grayscale: 8 bit; Pixels: 242\*266

#### **[Sequence]**

- 1. If the Height of the Width of Image is wrong, the Module return ERR\_INVALID\_PARAM
- 2. Use the Response Packet, the Module response ERR\_SUCCESS
- 3. Receive the Command Data Packet and save to ImageBuffer

#### **[Command]**

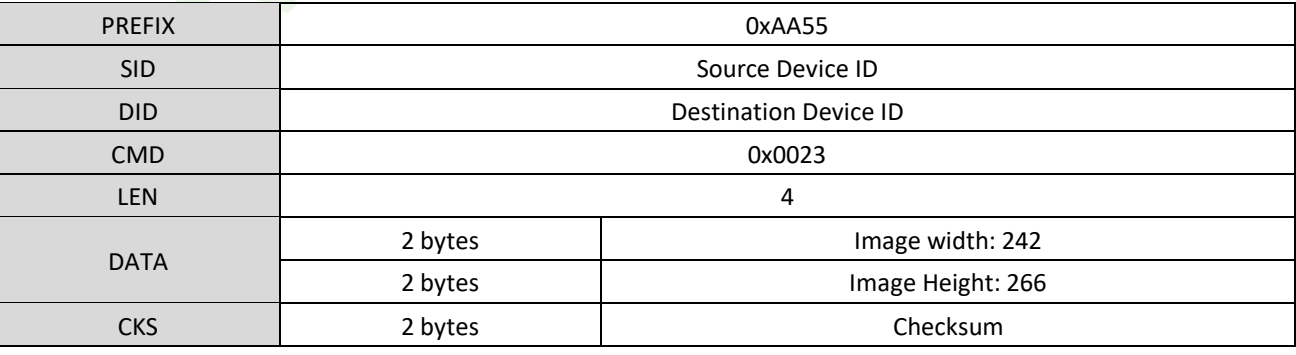

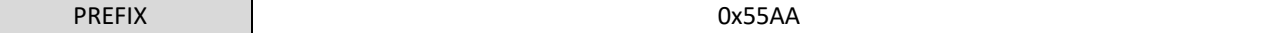

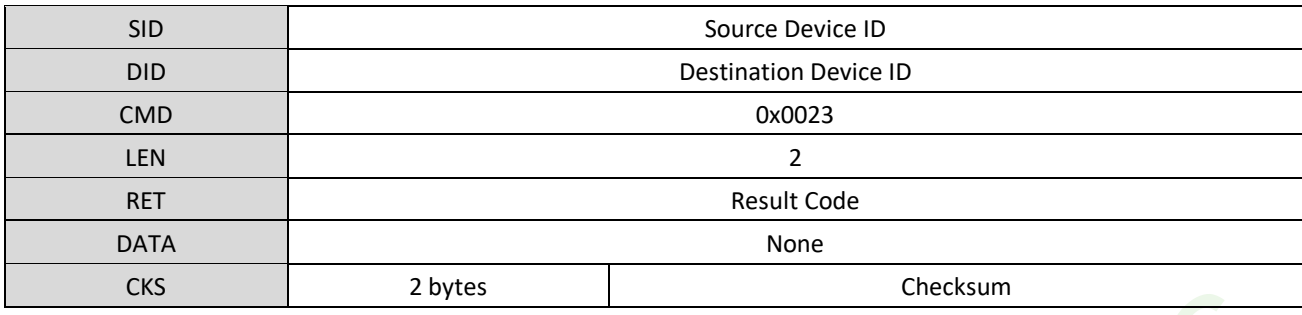

**[Command Data Packet]**

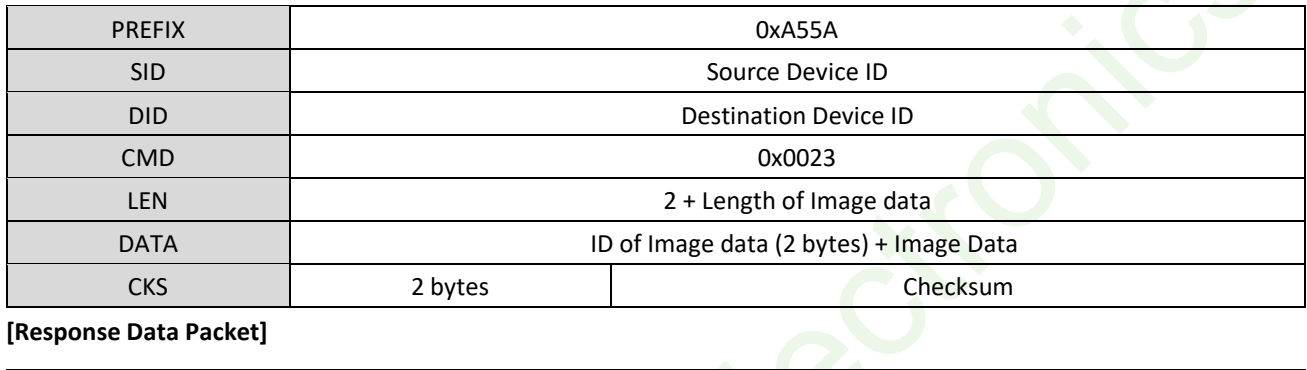

**[Response Data Packet]**

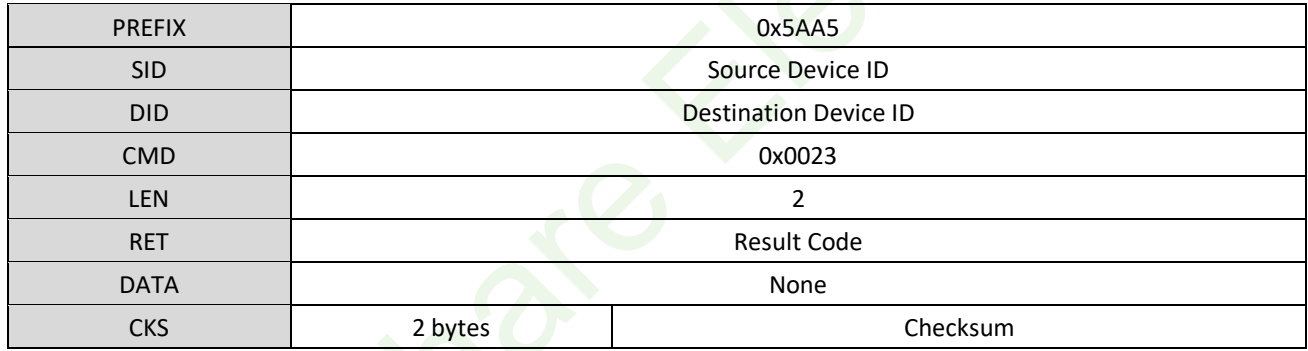

**[Example]**

Host Command: 55 AA 00 00 23 00 04 00 F2 00 0A 01 00 00 00 00 00 00 00 00 00 00 00 23 02

Module Response : AA 55 01 00 23 00 02 00 00 00 00 00 00 00 00 00 00 00 00 00 00 00 00 00 25 01

Command Data Packet (Host):

5A A5 00 00 23 00 F2 01 00 00 [Image Data 496 bytes] [2 bytes Checksum]

Response Data Packet (Module):

A5 5A 01 00 23 00 02 00 00 00 25 01

The Length of Response Data Packet is only 12 bytes.

… … Total 129 command data packets which has 496 image data and 129 response packets

Command Data Packet (Host)

5A A5 00 00 23 00 84 01 82 00 [The last 388 bytes of image data] [2 bytes Checksum]

The last packet includes 388 bytes image data

Response Data Packet (Module):

A5 5A 01 00 23 00 02 00 00 00 25 01

### <span id="page-17-0"></span>4.8. CMD\_STORE\_CHAR (0x0040)

### **[Function]**

Copy the Fingerprint Template data from Ram Buffer to the database

### **[Sequence]**

- 1. If the template data is invalid, the Module returns ERR\_INVALID\_TMPL\_NO
- 2. If the ID of RamBuffer is invalid, the Module returns ERR\_INVALID\_BUFFER\_ID
- 3. If the Duplication Check is set to OFF, Module will directly save the Template data to database according to the ID and response
- 4. If the Duplication Check is set to ON, Module will first verify the Template data with all the fingerprints in data. If verify successfully, it means that the fingerprint was exist, the Module return ERR\_DUPLICATON\_ID and the ID of Template data

If verify failed, the Template data of RamBuffer will be saved in database and response

### **[Command]**

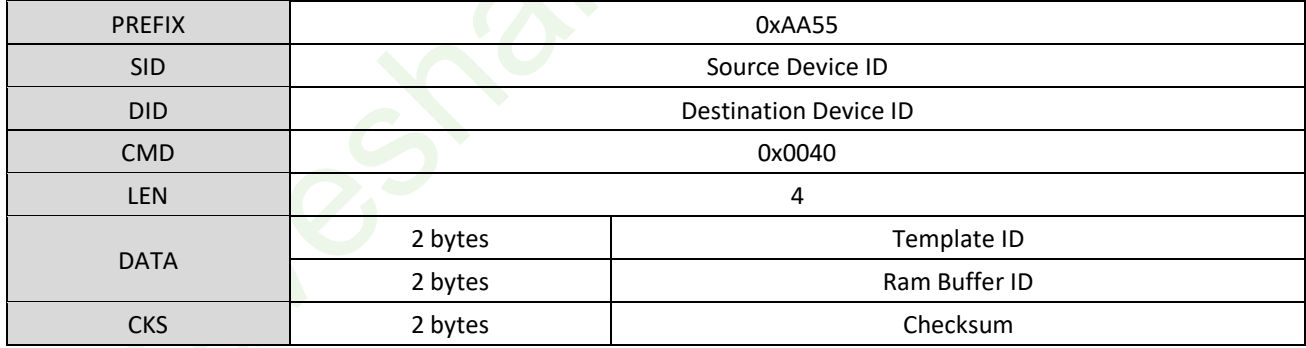

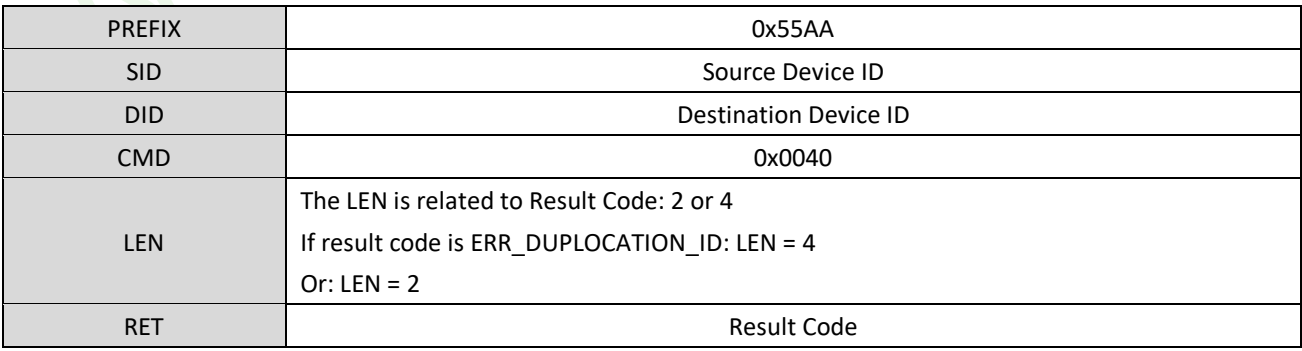

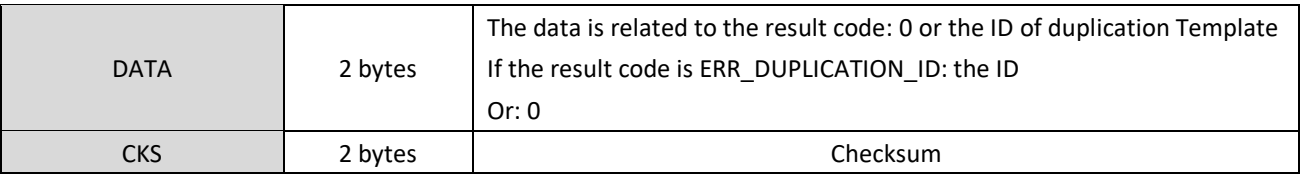

### **[Example] Save the Template data from RamBuffer0 to database and set the ID to 1**

Host C omma nd: 55 AA 00 00 40 00 04 00 01 00 00 00 00 00 00 00 00 00 00 00 00 00 00 00 44 01

Module Response : AA 55 01 00 40 00 02 00 00 00 00 00 00 00 00 00 00 00 00 00 00 00 00 00 42 01

### <span id="page-18-0"></span>4.9. CMD\_LOAD\_CHAR (0x0041)

### **[Function]**

Get the specified Template data from database and save it to RamBuffer

### **[Sequence]**

- 1. If the Template ID is invalid, the Module return ERR\_INVALID\_TMPL\_NO
- 2. If the Template doesn't exist, the Module return ERR\_TMPL\_EMPY
- 3. If the RamBuffer ID is invalid, the Module return ERR\_INVALID\_BUFFER\_ID
- 4. Save the Target ID to the RamBuffer and return ERR\_SUCCESS

### **[Command]**

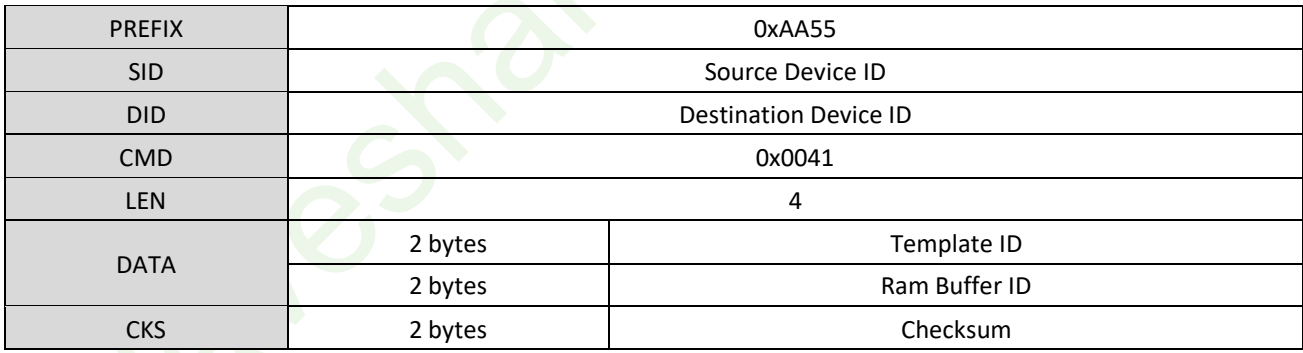

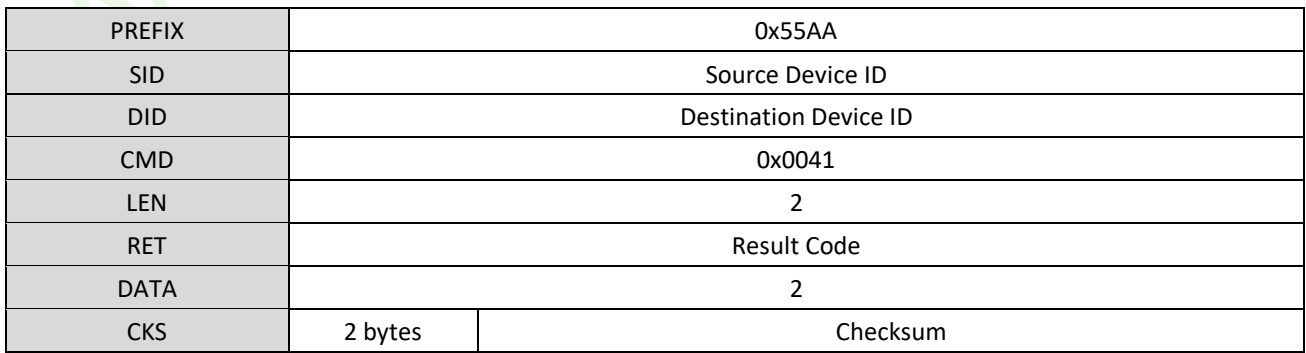

#### **[Example] Read the Template data (ID 1) to RamBuffer0**

Host C omma nd: 55 AA 00 00 41 00 04 00 01 00 00 00 00 00 00 00 00 00 00 00 00 00 00 00 45 01

Module Response : AA 55 01 00 41 00 02 00 00 00 00 00 00 00 00 00 00 00 00 00 00 00 00 00 43 01

### <span id="page-19-0"></span>4.10. CMD\_UP\_CHAR (0x0042)

### **[Function]**

Upload the Template data from RamBuffer to Host

### **[Sequence]**

- 1. If the RamBuffer ID is invalid, the Module returns ERR\_INVALID\_BUFFER\_ID
- 2. Use the Command/Response Packet, send the size of Template data to Host
- 3. Use the Response Data Packet, send the Template data to Host

### **[Command]**

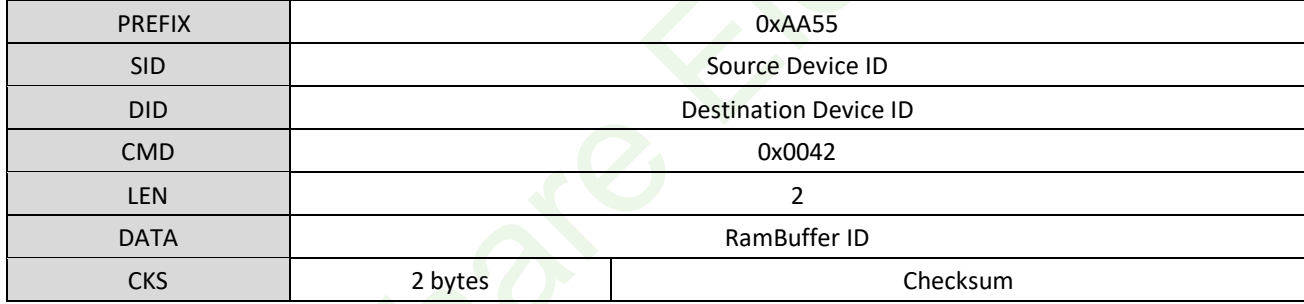

### **[Response]**

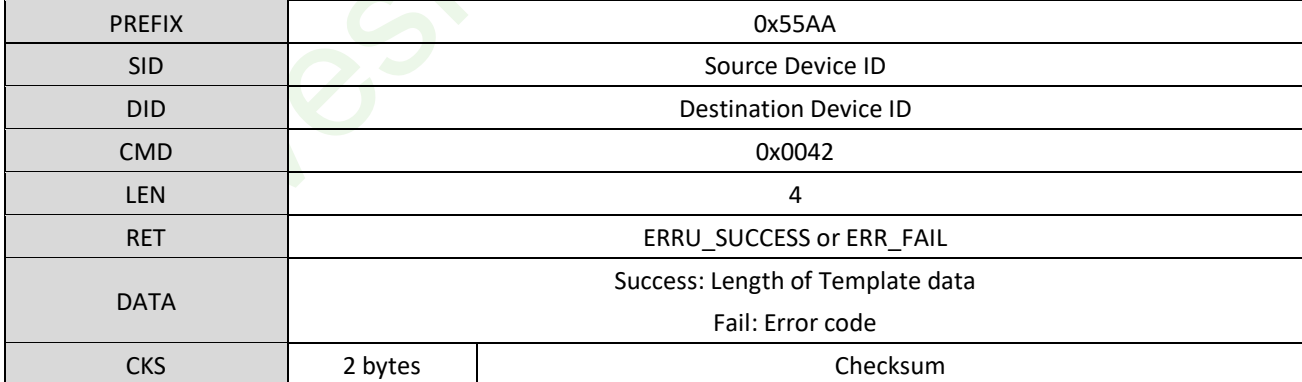

### **[Response Data Packet]**

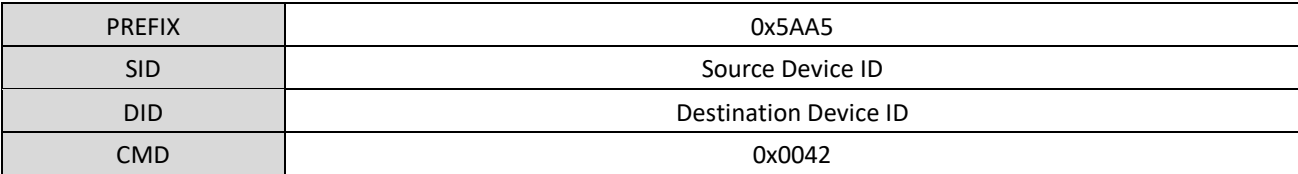

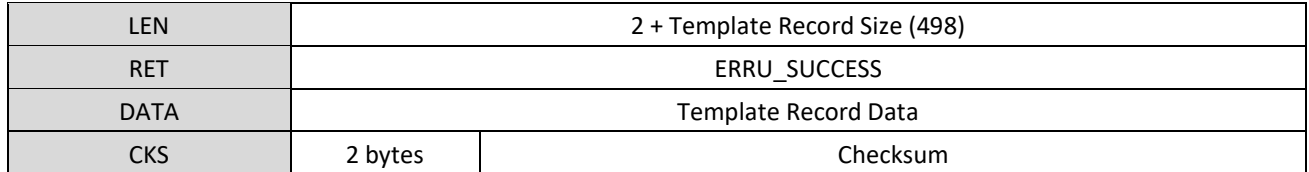

Note:

Before you use this command, you need to first use one of the CMD\_GENERATE, GMD\_DOWN\_CHAR or CMD\_LOAD\_CHAR commands to save template data to RamBuffer

#### **[Example]**

Host C omma nd: 55 AA 00 00 42 00 02 00 00 00 00 00 00 00 00 00 00 00 00 00 00 00 00 00 43 01

Module Response : AA 55 01 00 42 00 04 00 00 00 F2 01 00 00 00 00 00 00 00 00 00 00 00 00 39 02

Response Data: A5 5A 01 00 42 00 F4 01 00 00 [498 bytes Template data] [2 bytes Checksum]

### <span id="page-20-0"></span>4.11. CMD\_DOWN\_CHAR (0x0043)

### **[Function]**

Download Template data from Host and save it to the RamBuffer

#### **[Sequence]**

- 1. The Host send a Command Packet let the Module enter the waiting status. The Length of Template data is included in the Command Packet.
- 2. The Module will check the Command Packet, if the command is wrong, it returns ERR code and finished the work. If the Length is wrong, it returns ERR\_INVALID\_PARAM. If the Length is correct, the Module return Response Packet and enter the waiting status.
- 3. The Host send Template data by Command Data Packet to the Module.
- 4. If the RamBuffer ID in Command Data Packet is invalid, the Module returns ERR\_INVALID\_BUFFER\_ID.
- 5. If the Checksum of Command Data Packet is wrong, the Module returns ERR\_INVALID\_TEMPL\_DATA.
- 6. The Template data received will be saved to specified RamBuffer and the Module returns ERR\_SUCCESS.

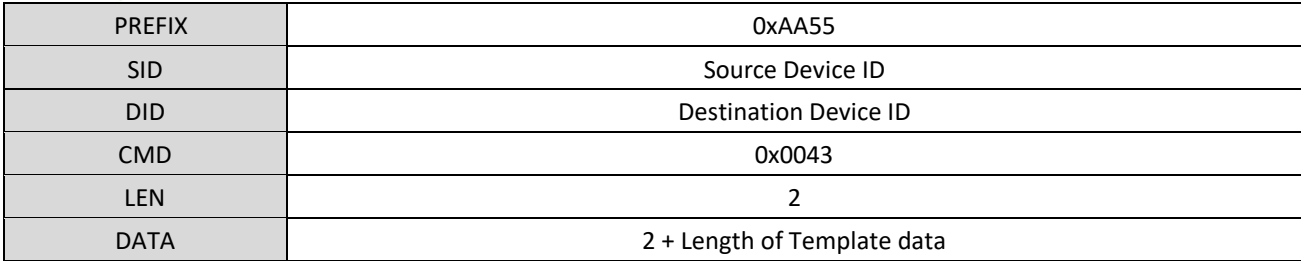

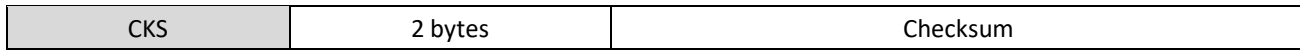

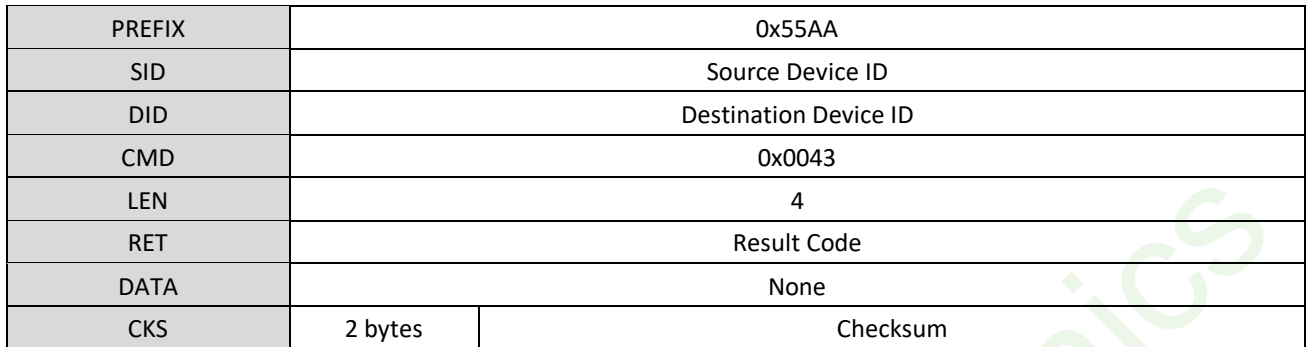

**[Command Data Packet]**

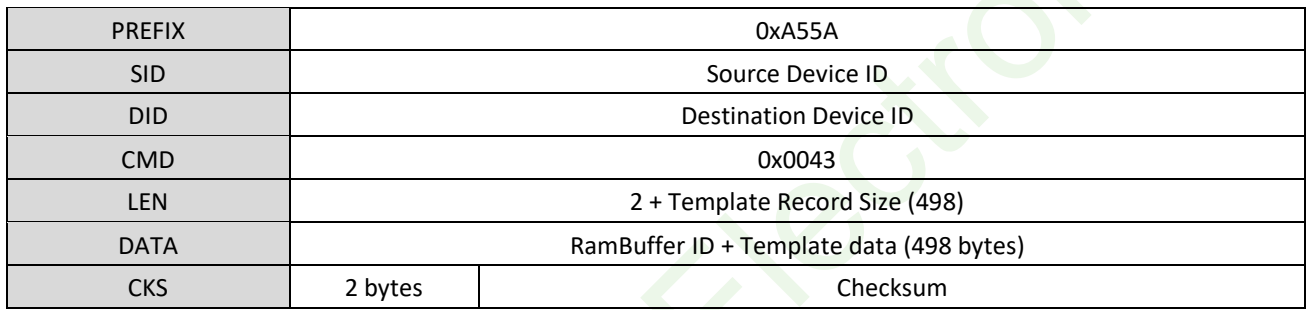

**[Response Data Packet]**

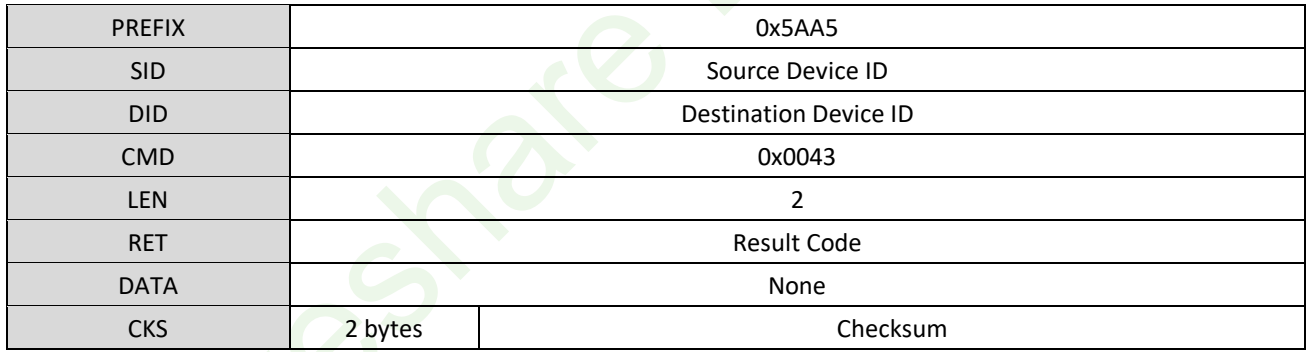

Note:

The Template data in RamBuffer2 will be deleted after using CMD\_SEARCH, CMD\_VERIFY, CMD\_GENERATE,

CMD\_STORE\_CHAR, CMD\_DEL\_CHAR, CMD\_GET\_EMPTY\_ID, CMD\_GET\_STATUS, GET\_BROKEN\_ID,

CMD\_GETN\_ENROLL\_COUNT commands, in this case, we recommend you use other RamBuffer instead of the RamBuffer2.

### **[Example]**

Host C omma nd: 55 AA 00 00 43 00 02 00 F4 01 00 00 00 00 00 00 00 00 00 00 00 00 00 00 39 02

Module Response : AA 55 01 00 43 00 02 00 00 00 00 00 00 00 00 00 00 00 00 00 00 00 00 00 45 01

Command Data: 5A A5 00 00 43 00 F4 01 00 00 [498 bytes Template data] [2 bytes Checksum]

Response Data: A5 5A 01 00 43 00 02 00 00 00 45 01

### <span id="page-22-0"></span>4.12. CMD\_DEL\_CHAT (0x0044)

### **[Function]**

Delete the Template data from database in range (Begin ID  $\sim$  End ID)

### **[Sequence]**

- 1. If the range is invalid, the Module returns ERR\_INVALID\_PARAM.
- 2. If the Template data is empty in the range, the Module returns ERR\_TMPL\_EMPTY.
- 3. Detect all the Templates in the range and return result.

### **[Command]**

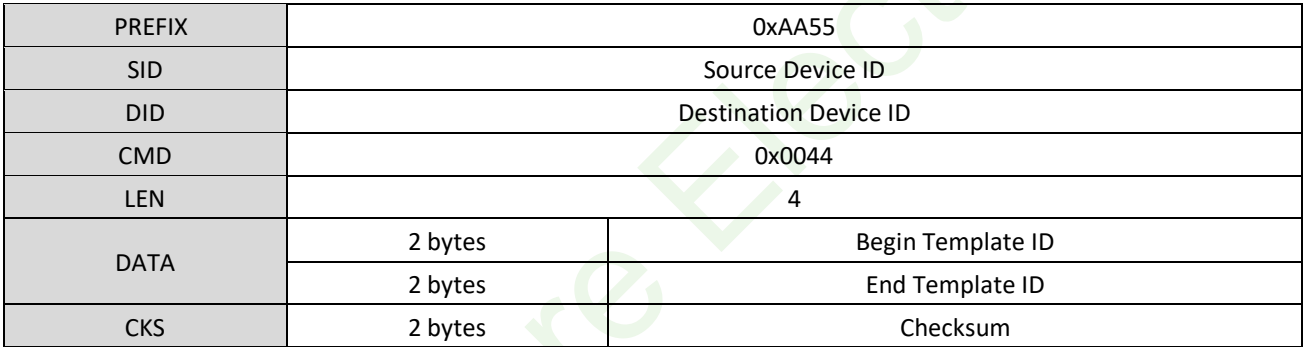

**[Response]**

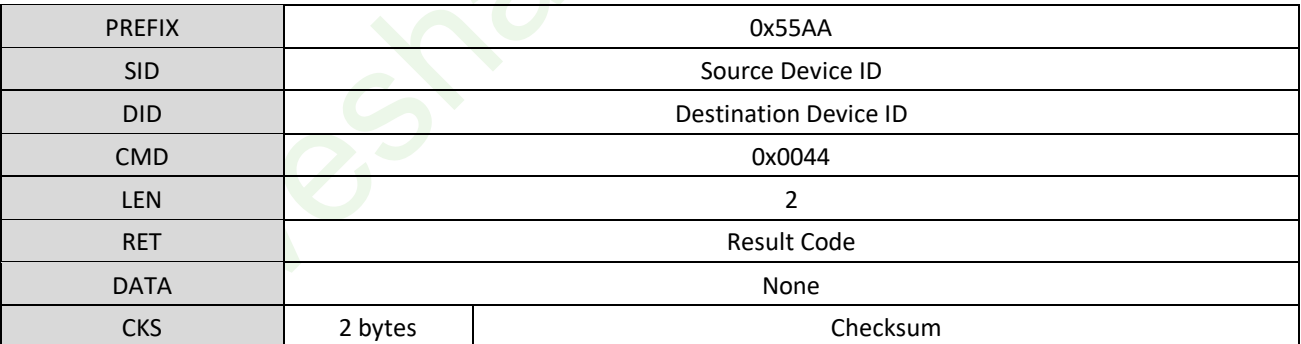

### **[Example] Detect the Template data in range 1 - 3000 from database**

Host C omma nd: 55 AA 00 00 44 00 04 00 01 00 BB 08 00 00 00 00 00 00 00 00 00 00 00 00 0B 02

Module Response : AA 55 01 00 44 00 02 00 00 00 00 00 00 00 00 00 00 00 00 00 00 00 00 00 46 01

### <span id="page-22-1"></span>4.13. CMD\_GET\_EMPTY\_ID (0x0045)

### **[Function]**

23

Get the minimum free ID for Template in range (begin ID - end ID).

#### **[Sequence]**

- 1. If the range is invalid, the Module returns ERR\_INVALID\_PARAM
- 2. Search the minimum free ID in specified range. If there is free ID, Module returns the ID value, otherwise, returns ERR\_EMPTY\_ID\_NOEXIST.

### **[Command]**

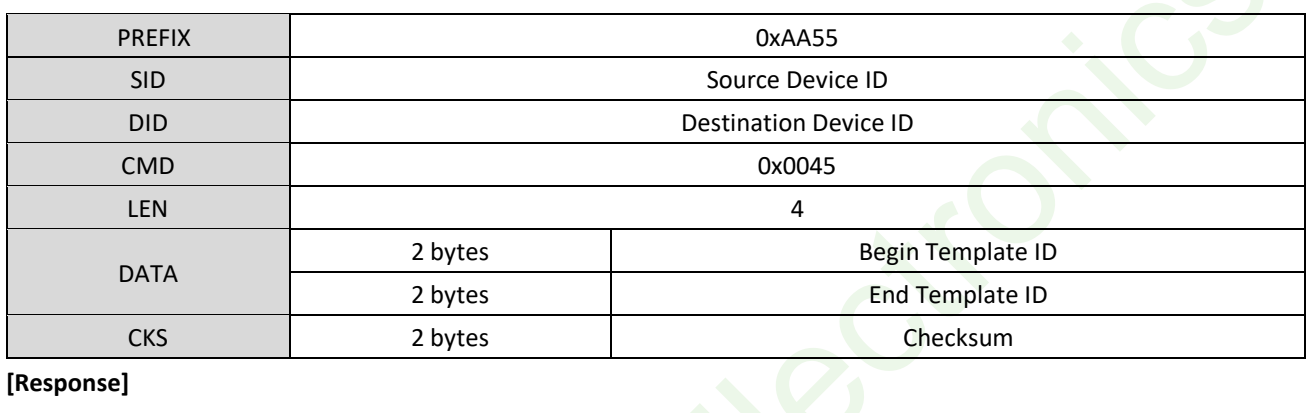

### **[Response]**

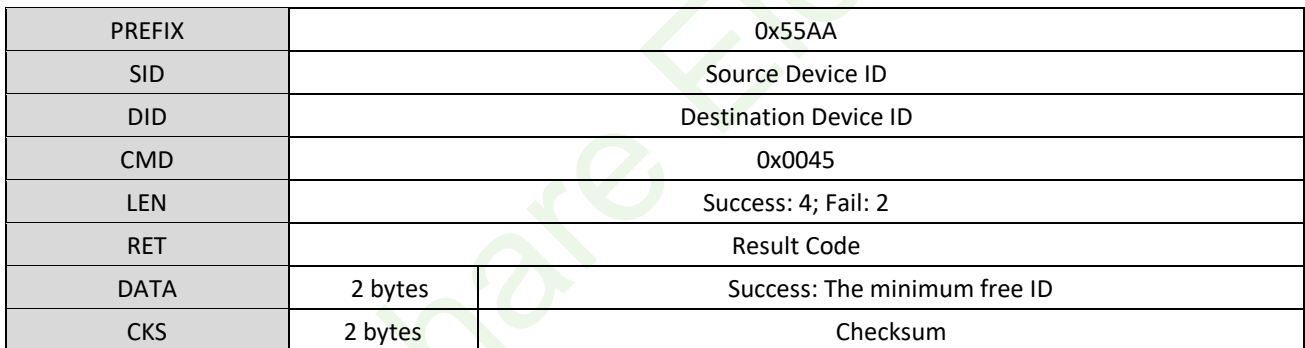

#### **[Example] Check the free ID in range 1-2000, the result is ID 11**

Host C omma nd: 55 AA 00 00 45 00 04 00 01 00 D0 07 00 00 00 00 00 00 00 00 00 00 00 00 20 02

Module Response : AA 55 01 00 45 00 04 00 00 00 0B 00 00 00 00 00 00 00 00 00 00 00 00 00 54 01

### <span id="page-23-0"></span>4.14. CMD\_GET\_STATUS (0x0046)

### **[Function]**

Check if the ID was used

### **[Sequence]**

- 1. If the ID is invalid, the Module returns ERR\_INVALID\_TMPL\_NO
- 2. If the ID was used, the Module returns 1, otherwise, returns 0

#### **[Command]**

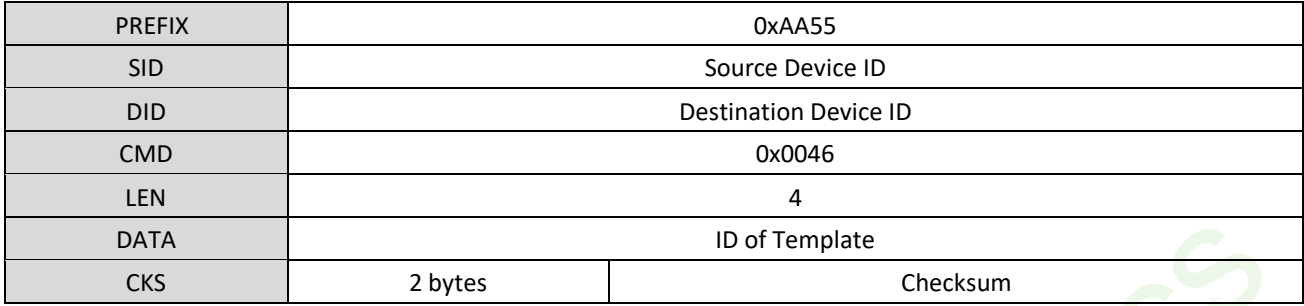

### **[Response]**

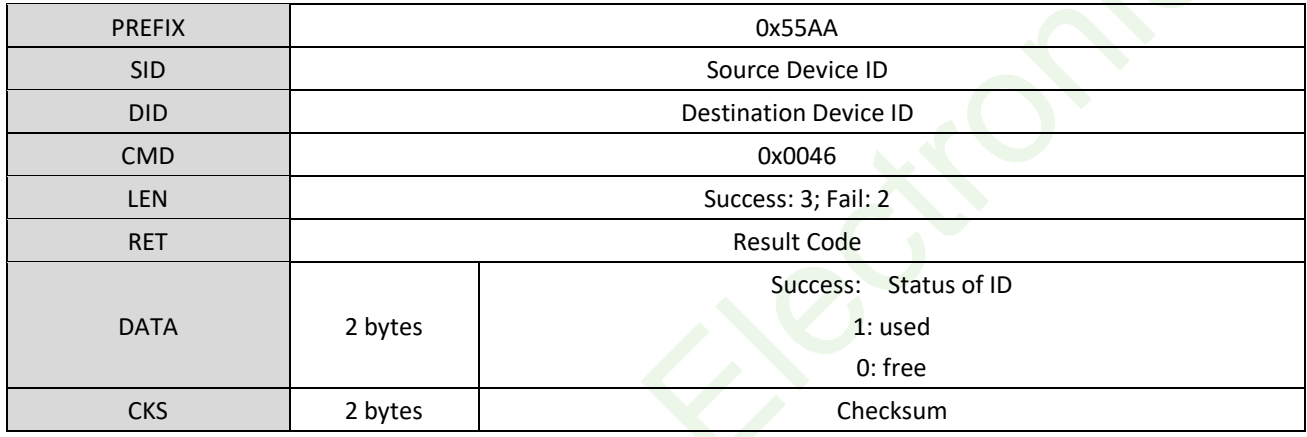

### **[Example1] Check the ID = 1 status, Response free**

Host C omma nd: 55 AA 00 00 46 00 02 00 01 00 00 00 00 00 00 00 00 00 00 00 00 00 00 00 48 01

Module Response : AA 55 01 00 46 00 03 00 00 00 00 00 00 00 00 00 00 00 00 00 00 00 00 00 49 01

### **[Example2] Check the ID = 1 status, Response used**

Host C omma nd: 55 AA 00 00 46 00 02 00 01 00 00 00 00 00 00 00 00 00 00 00 00 00 00 00 48 01

Module Response : AA 55 01 00 46 00 03 00 00 01 00 00 00 00 00 00 00 00 00 00 00 00 00 00 4A 01

### <span id="page-24-0"></span>4.15. CMD\_GET\_BROKEN\_ID (0x0047)

### **[Function]**

Check if broken template data in the range (begin ID  $\sim$  end ID), sometimes the template data may be broken because of suddenly shutdown while writing Flash. Host can check broken template anytime and delete the broken template data.

### **[Sequence]**

1. If the range is valid, the Module returns ERR\_INVALID\_PARAM

2. If broken templates are detected, the Module returns the number of templates and the ID of first broken template, otherwise, it returns 0

### **[Command]**

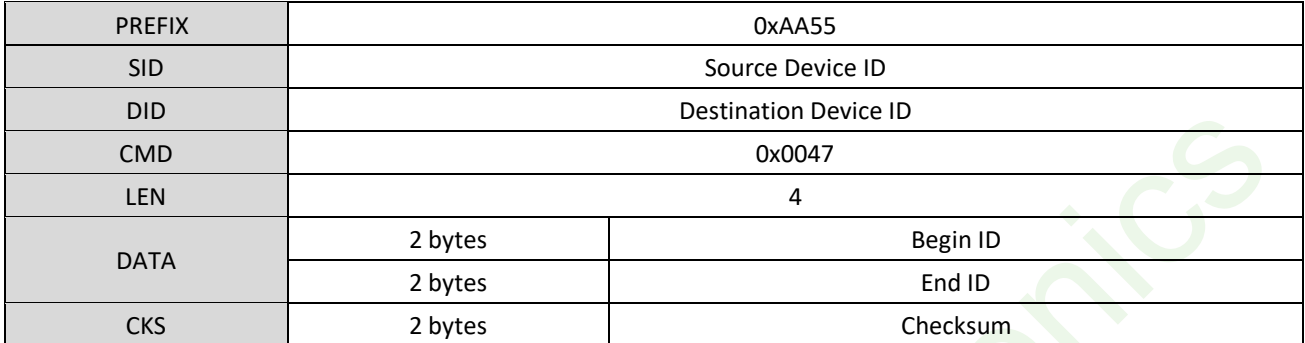

### **[Response]**

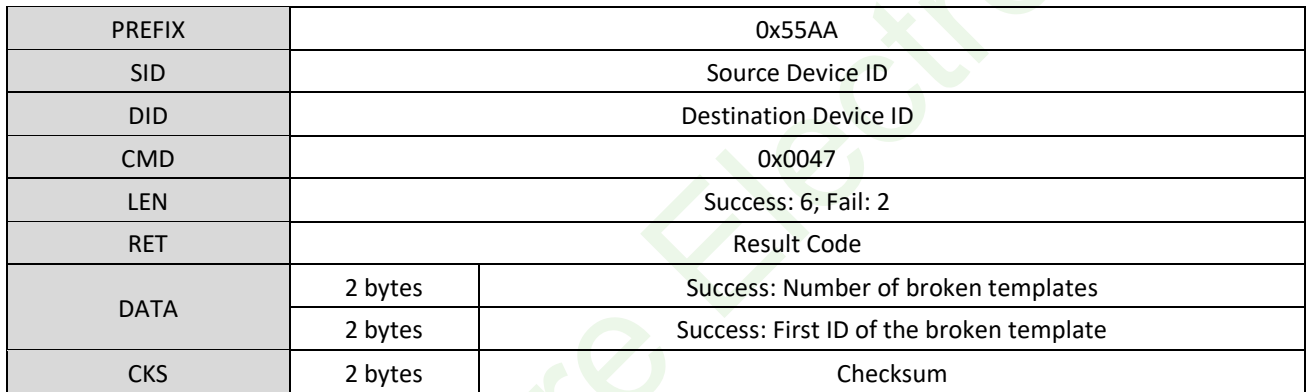

### **[Example] Check the broken template ID in range 1-200 (no broken)**

Host Command: 55 AA 00 00 47 00 04 00 01 00 C8 00 00 00 00 00 00 00 00 00 00 00 00 13 02

Module Response : AA 55 01 00 47 00 06 00 00 00 00 00 00 00 00 00 00 00 00 00 00 00 00 00 4D 01

### <span id="page-25-0"></span>4.16. CMD\_GET\_ENROLL\_COUNT (0x0048)

### **[Function]**

Check the sum of templates in the range (begin ID  $\sim$  end ID)

### **[Sequence]**

- 1. If the range is invalid, the Module returns ERR\_INVALID\_PARAM
- 2. The module returns the number of templates

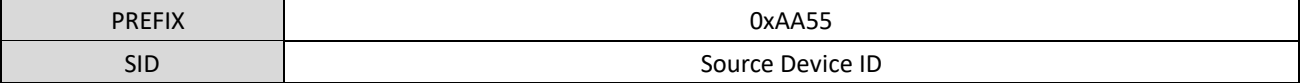

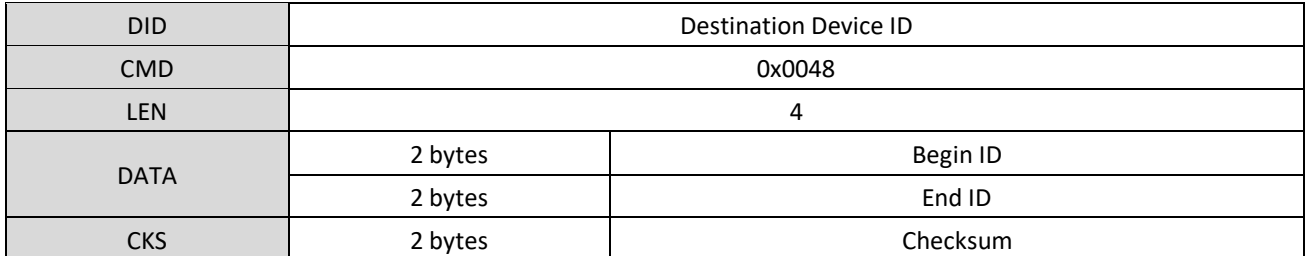

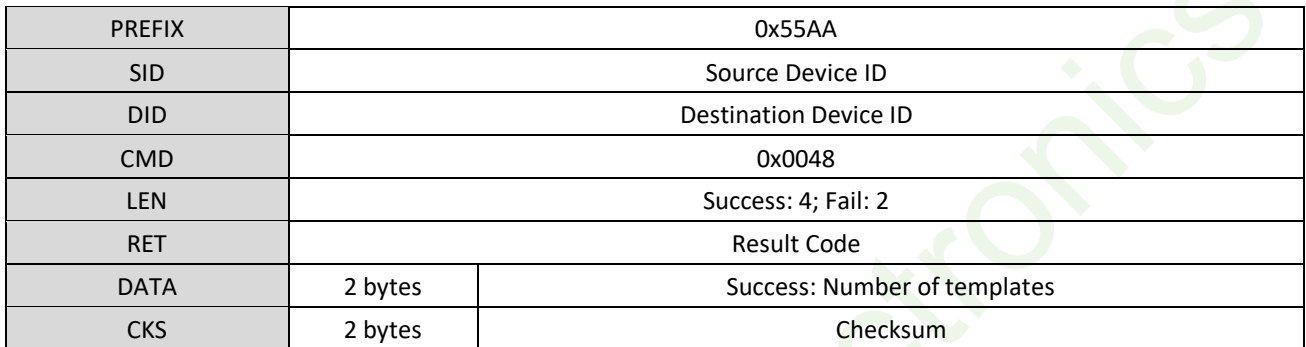

**[Example] Check the templates number in range 1-200 (total 10)**

Host C omma nd: 55 AA 00 00 48 00 04 00 01 00 C8 00 00 00 00 00 00 00 00 00 00 00 00 00 14 02

Module Response : AA 55 01 00 48 00 04 00 00 00 0A 00 00 00 00 00 00 00 00 00 00 00 00 00 56 01

### <span id="page-26-0"></span>4.17. CMD\_GENRATE (0x0060)

#### **[Function]**

Generate template data according to the image data which are saved in ImageBuffer.

### **[Sequence]**

- 1. If the RamBuffer ID is invalid, the Module returns ERR\_INVALID\_BUFFER\_ID.
- 2. Check if the image data in ImageBuffer is available, if the image data is bad, the Module returns ERR\_ABD\_QUALITY.
- 3. Save the template data to specified RamBuffer and returns ERR\_SUCCESS.

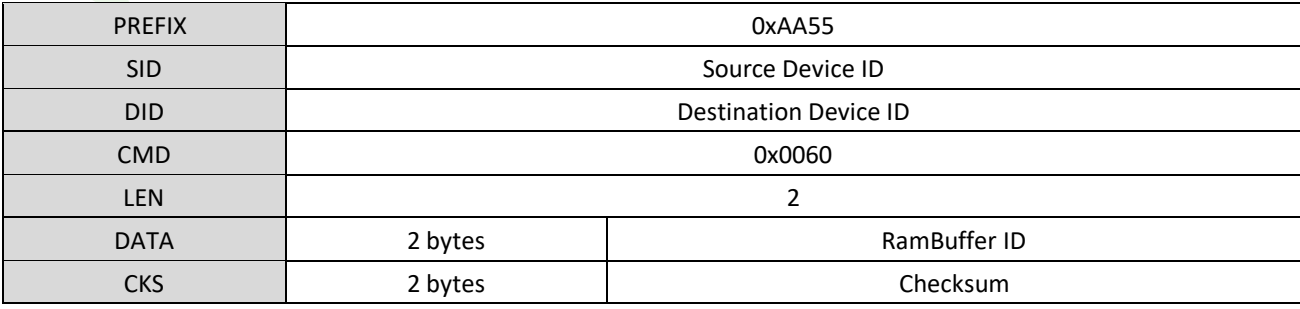

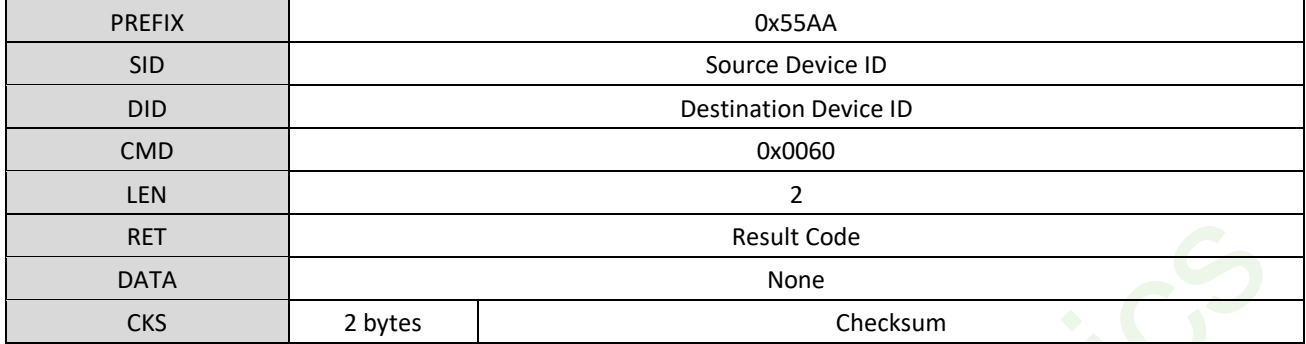

Note:

Because this command should use image data from ImageBuffer to generate template, you should first use CMD\_GET\_IMAGE command to get image data and save it in ImageBuffer.

#### **[Example] Generate template data from ImageBuffer and save it to RamBuffer0**

Host C omma nd: 55 AA 00 00 60 00 02 00 00 00 00 00 00 00 00 00 00 00 00 00 00 00 00 00 61 01

Module Response : AA 55 01 00 60 00 02 00 00 00 00 00 00 00 00 00 00 00 00 00 00 00 00 00 62 01

### <span id="page-27-0"></span>4.18. CMD\_MERGE (0x0061)

#### **[Function]**

Merge the templates in RamBuffer and generate a new template, save the new template to specified RamBuffer. The count should be 2 or 3, if the count is 2, the Module merges the templates of RamBuffer0 and RamBuffer1, if the count is 3, the Module merges the templates of three Ram Buffers.

#### **[Sequence]**

- 1. If the RamBuffer ID is invalid, the Module returns ERR\_INVALID\_BUFFER\_ID.
- 2. If the generate count is invalid, the Module returns ERR\_GEN\_COUNT.
- 3. The module generates a template according to the generate count, returns Error code if generated failed.
- 4. Save the template to specified RamBuffer and returns ERR\_SUCCESS.

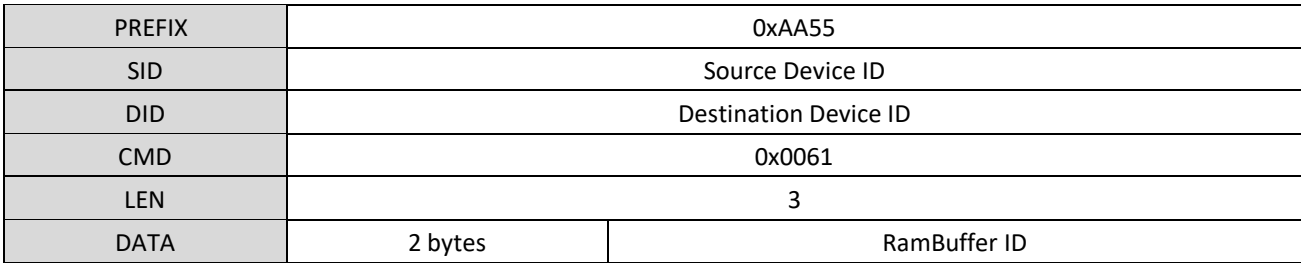

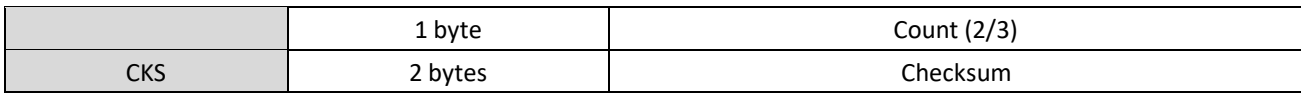

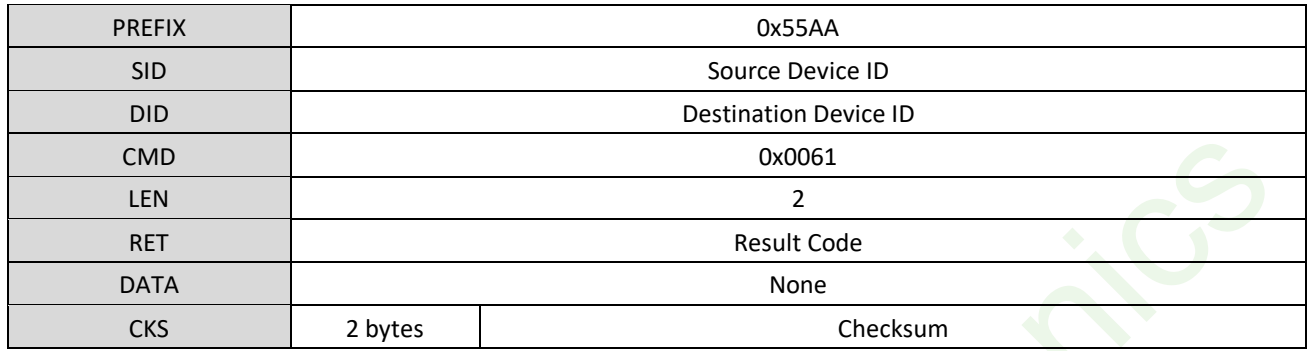

### **[Example] Merge treen templates from RamBuffer and generate a new one**

Host C omma nd: 55 AA 00 00 61 00 03 00 00 00 03 00 00 00 00 00 00 00 00 00 00 00 00 00 66 01

Module Response : AA 55 01 00 61 00 02 00 00 00 00 00 00 00 00 00 00 00 00 00 00 00 00 00 63 01

### <span id="page-28-0"></span>4.19. CMD\_MATCH (0x0062)

### **[Function]**

Match templates of two Ram Buffer

### **[Sequence]**

- 1. If the RamBuffer IDD are invalid, the Module returns ERR\_INVALID\_BUFFER\_ID
- 2. Compare the templates of two RamBuffer and returns result. If they match successfully, the Module returns ERR\_SUCESS in RET bytes and the smart update result in DATA bytes, otherwise, it returns ERR\_VERIFY in RET bytes.

### **[Command]**

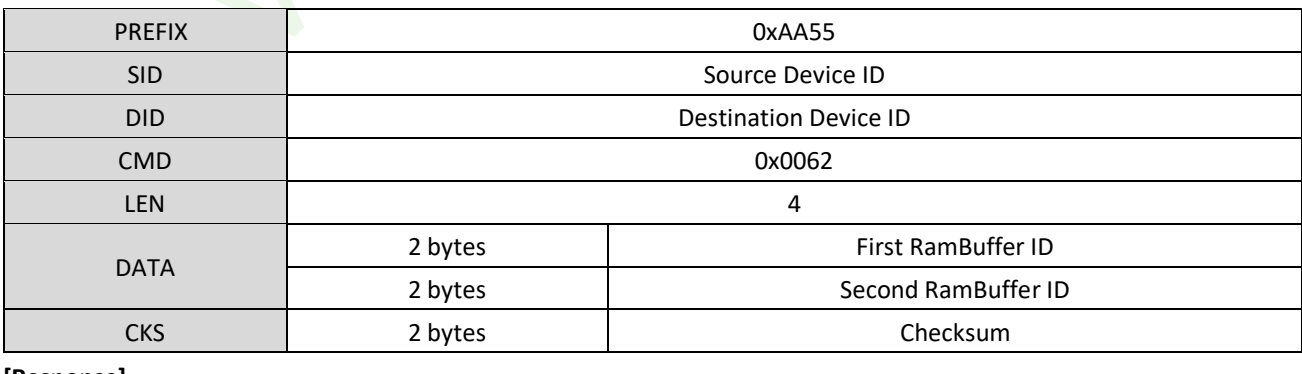

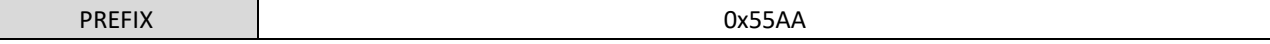

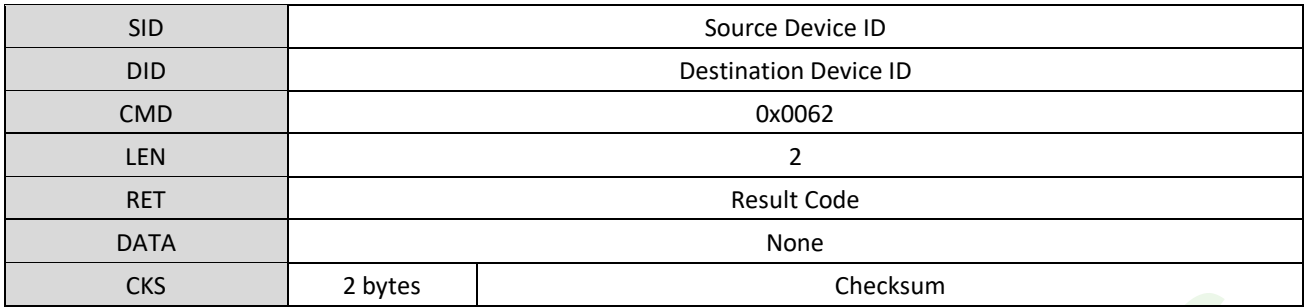

### **[Example] Match the templates of RamBuffer 0 and RamBuffer 1, the result is success**

Host C omma nd: 55 AA 00 00 62 00 04 00 00 00 01 00 00 00 00 00 00 00 00 00 00 00 00 00 66 01

Module Response : AA 55 01 00 62 00 02 00 00 00 00 00 00 00 00 00 00 00 00 00 00 00 00 00 64 01

### <span id="page-29-0"></span>4.20. CMD\_SEARCH (0x0063)

### **[Function]**

Compare the template of Ram buffer with all the templates in database in range (begin ID  $\sim$  end ID)

#### **[Sequence]**

- 1. If the RamBuffer ID is invalid, the Module returns ERR\_INVALID\_BUFFER\_ID.
- 2. If the range is invalid, the Module returns ERR\_INVALID\_BUFFER\_ID.
- 3. If there are not templates in the database, the Module returns ERR\_ALL\_TMPL\_EMPTY.
- 4. Compare the template of the RamBuffer with templates in database and return the result. If match successfully, the Module returns ERR\_SUCCESS in RET bytes and the ID and smart update result in DATA bytes. Otherwise, it returns ERR\_IDENTIFY in RET bytes.

### **[Command]**

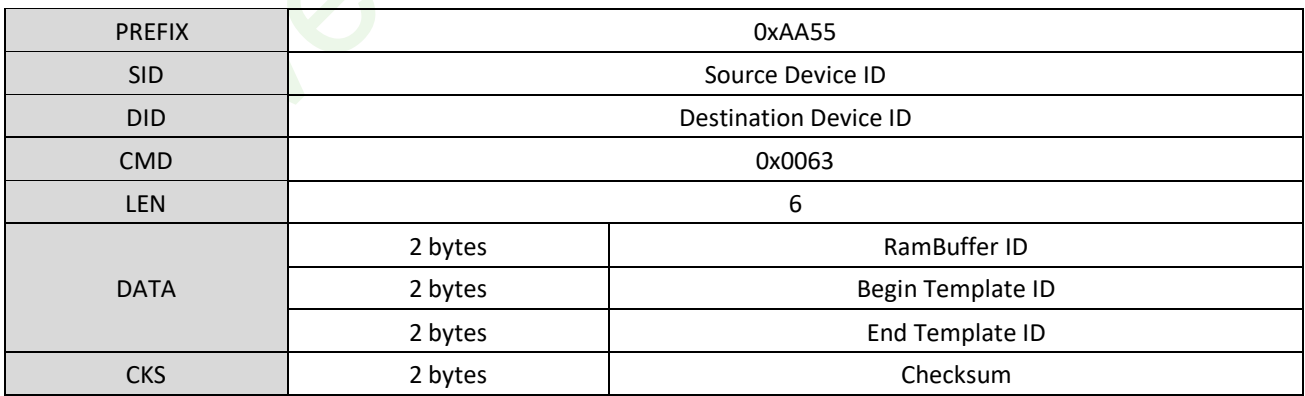

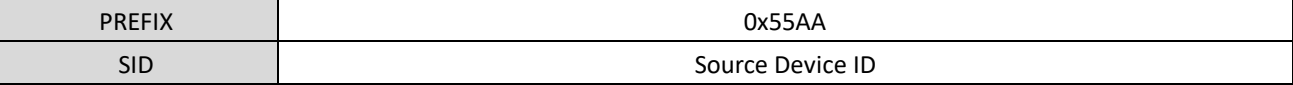

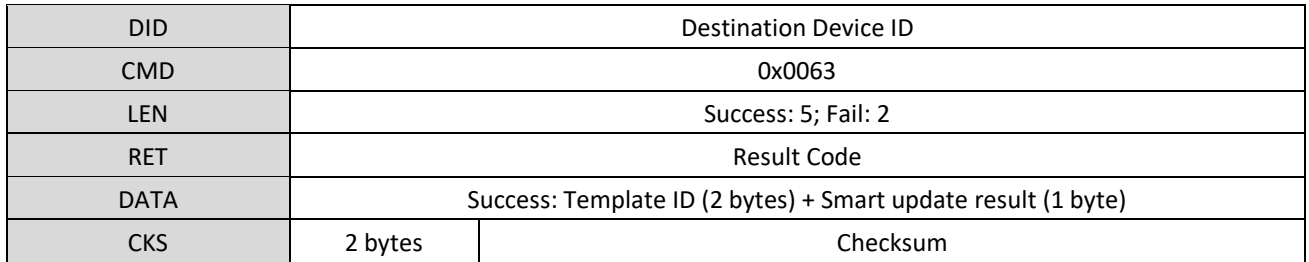

### **[Example] Compare the template of RamBuffer0 with database (1-200), get the result that ID=8**

Host C omma nd: 55 AA 00 00 63 00 06 00 00 00 01 00 C8 00 00 00 00 00 00 00 00 00 00 00 31 02

Module Response : AA 55 01 00 63 00 05 00 00 00 08 00 01 00 00 00 00 00 00 00 00 00 00 00 71 01

### <span id="page-30-0"></span>4.21. CMD\_VERIFY (0x0064)

### **[Function]**

Compare the template of RamBuffer with specified Template in database (1:1) and return result

### **[Sequence]**

- 1. If the Template ID is invalid, the Module returns ERR\_INVALID\_TMPL\_NP
- 2. If the RamBuffer ID is invalid, the Module returns ERR\_INVALID\_BUFFER\_ID.
- 3. If the database is empty, the Module returns ERR\_TEMPL\_EMPTY.
- 4. Compare the template of RamBuffer with the specified template in database and return the result. If success, the Module returns ERR\_SUCCESS in RET bytes, template ID and smart update result in DATA bytes. If fail, returns ERR\_VERIFY in RET bytes.

#### **[Command]**

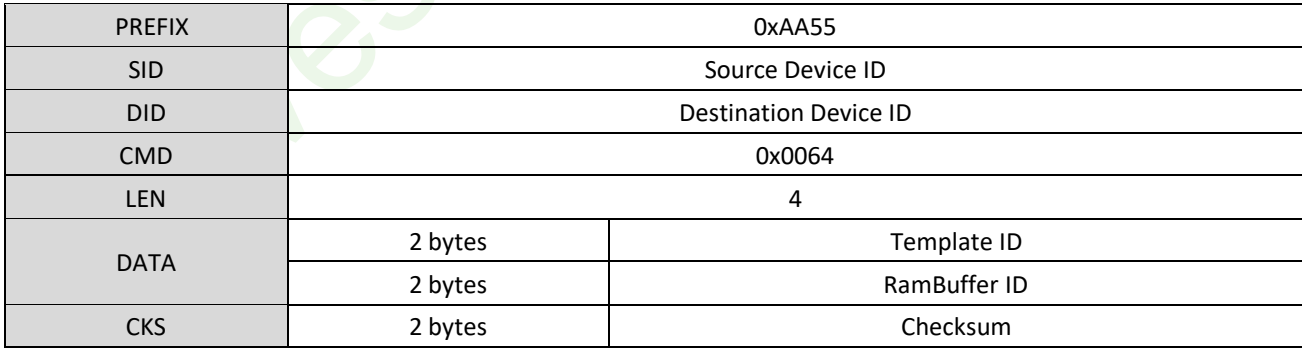

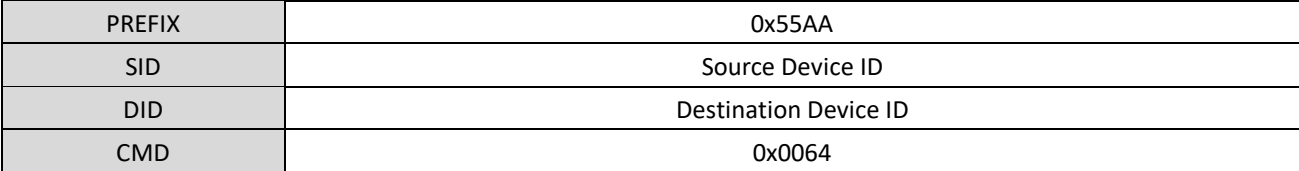

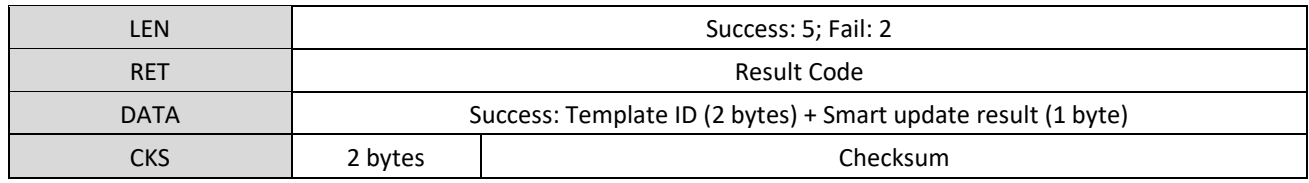

#### **[Example] Compare the template of RamBuffer0 with template (ID=8) in database (1:1)**

Host C omma nd: 55 AA 00 00 64 00 04 00 08 00 00 00 00 00 00 00 00 00 00 00 00 00 00 00 6F 01

Module Response : AA 55 01 00 64 00 05 00 00 00 08 00 01 00 00 00 00 00 00 00 00 00 00 00 72 01

### <span id="page-31-0"></span>4.22. CMD\_SET\_MODULE\_SN (0x0008)

### **[Function]**

Get the Module SN from host and save it to the Module, the Length of SN is 16 bytes.

#### **[Sequence]**

- 1. Host send the Command Packet, let the Module enter waiting data, the Length of the Command Data Packet is sent in the DATA bytes
- 2. Check if the Command Packet is correct. Wrong: return Error code and finished. If the Length is wrong, returns ERR\_INVALID\_PARAM. Correct: Module send Response Packet to Host and enter waiting status.
- 3. Host send the Command Data Packet after receiving the Response Packet.
- 4. Module save the SN and returns result.

### **[Command]**

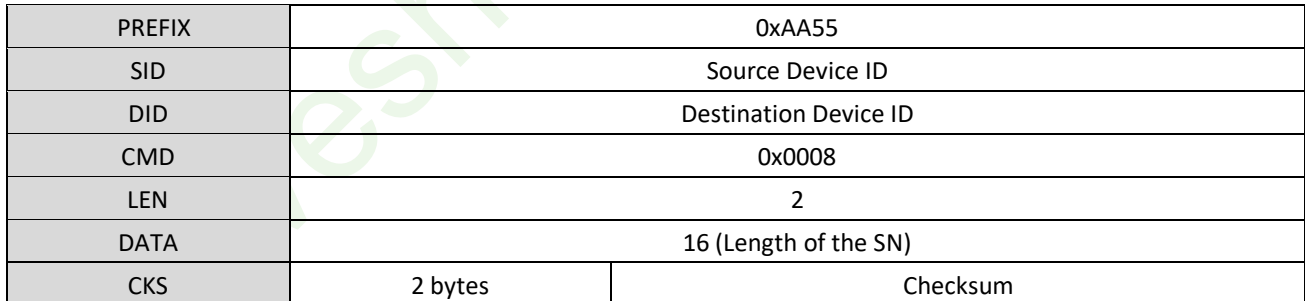

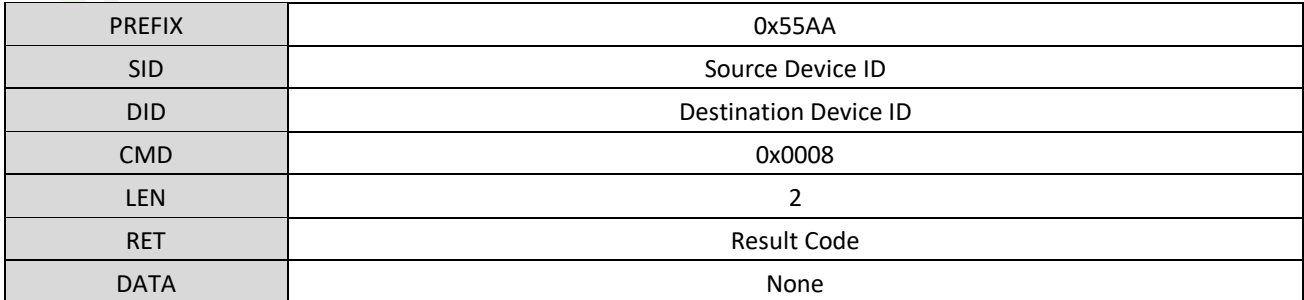

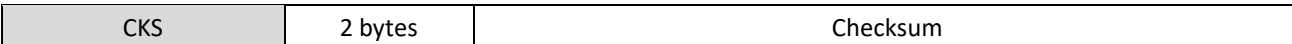

#### **[Command Data Packet]**

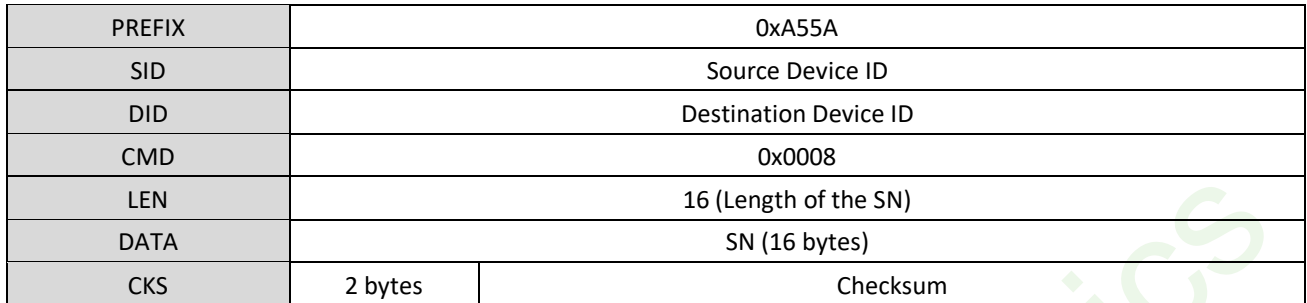

**[Response Data Packet]**

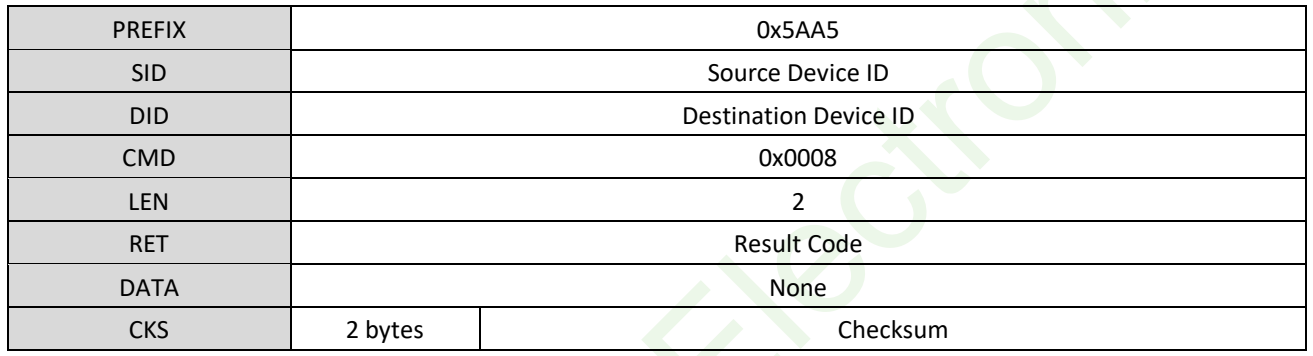

**[Example] Set the Module SN as Waveshare**

Host C omma nd: 55 AA 00 00 08 00 02 00 10 00 00 00 00 00 00 00 00 00 00 00 00 00 00 00 19 01 Module Response : AA 55 01 00 08 00 02 00 00 00 00 00 00 00 00 00 00 00 00 00 00 00 00 00 0A 01 Comma nd Data: 5A A5 00 00 08 00 10 00 77 61 76 65 73 68 61 72 65 00 00 00 00 00 00 00 DD 04 Response Data: A5 5A 01 00 08 00 02 00 00 00 0A 01

### <span id="page-32-0"></span>4.23. CMD\_GET\_MODULE\_SN (0x0009)

### **[Function]**

### Read the SN of Module

### **[Sequence]**

- 1. Send the Length of SN code to Host by Command/Response Packet
- 2. Send the SN code by Response Data Packet

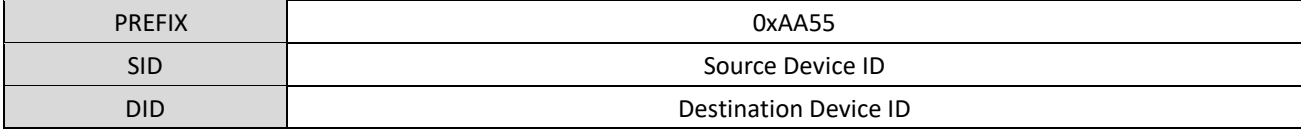

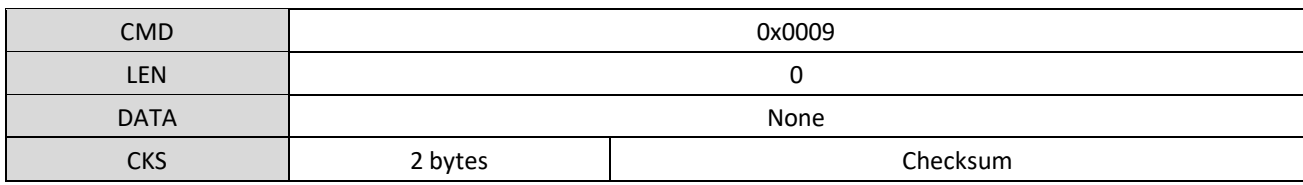

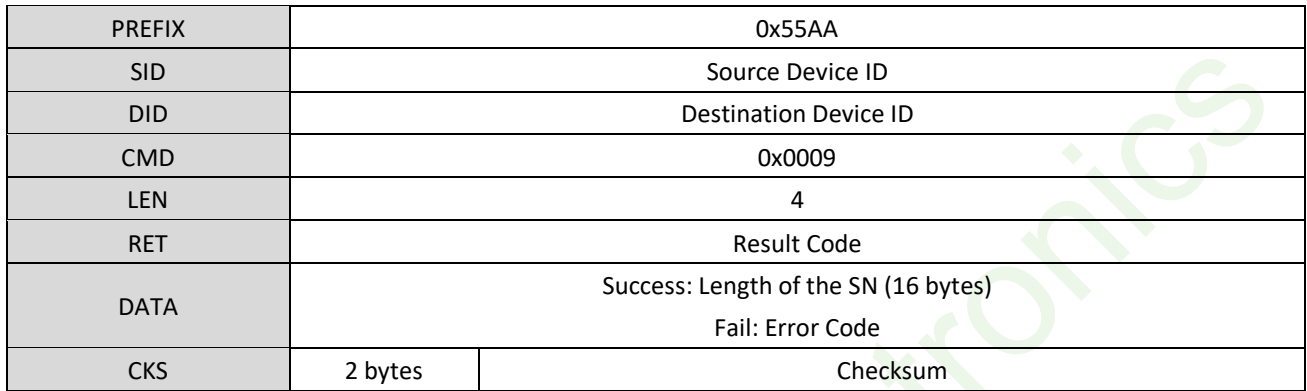

**Success: [Response Data Packet]**

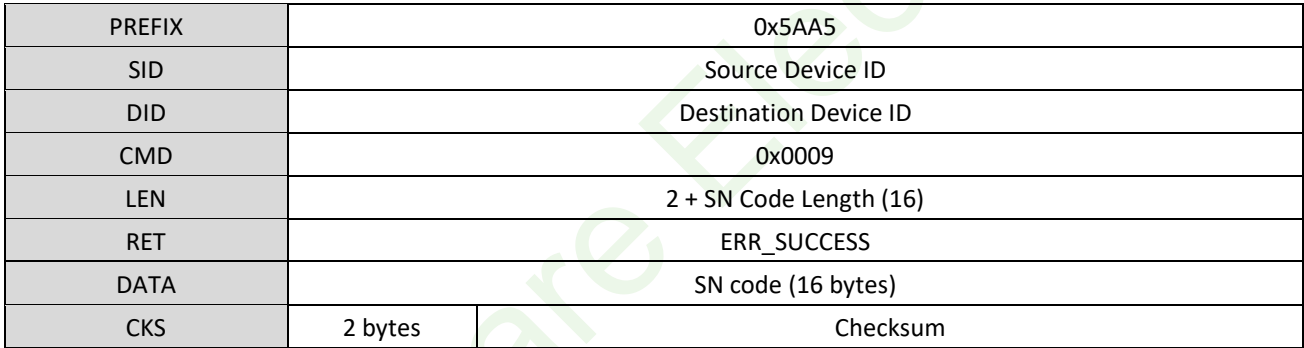

### **[Example] Read the SN code as Waveshare**

Host C omma nd: 55 AA 00 00 09 00 00 00 00 00 00 00 00 00 00 00 00 00 00 00 00 00 00 00 08 01

Module Response : AA 55 01 00 09 00 04 00 00 00 10 00 00 00 00 00 00 00 00 00 00 00 00 00 1D 01

Response Data: A5 5A 01 00 09 00 12 00 00 00 77 61 76 65 73 68 61 72 65 00 00 00 00 00 00 00 E1 04

### <span id="page-33-0"></span>4.24. CMD\_GET\_ENROLLED\_ID\_LIST (0x0049)

### **[Function]**

Send the ID list in database to Host

The structure of ID list is as below:

Every bit of every byte means the status of Template x (x = byte >=0) \* 8 + y (y = bit >=0). If it is 0, it means that template is not enrolled, if it is 1, it means that the template was enrolled.

For example: If the second byte of the ID list is 01000001 (BIN), then it means that (Note that we count it from right to left):

bit 0 (1): 8+2+0 = 16 (ID 16 has fingerprint enrolled)

bit  $1(0)$ :  $8*2+1 = 17$  (ID 17 is a free ID without fingerprint)

…

bit 6 (1):  $8*2+6 = 22$  (ID 22 has fingerprint enrolled)

bit 7 (0):  $8*2+7 = 23$  (ID 23 is a free ID without fingerprint)

### **[Sequence]**

- 1. Host send the request by Command Packet
- 2. The Module response and send the Length of ID list by Response Packet
- 3. The Module send the ID list by Response Data Packet

### **[Command]**

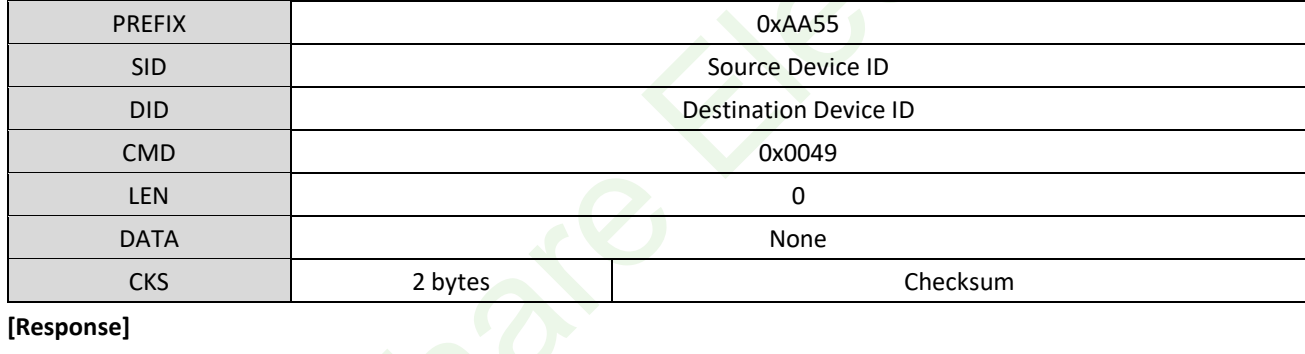

### **[Response]**

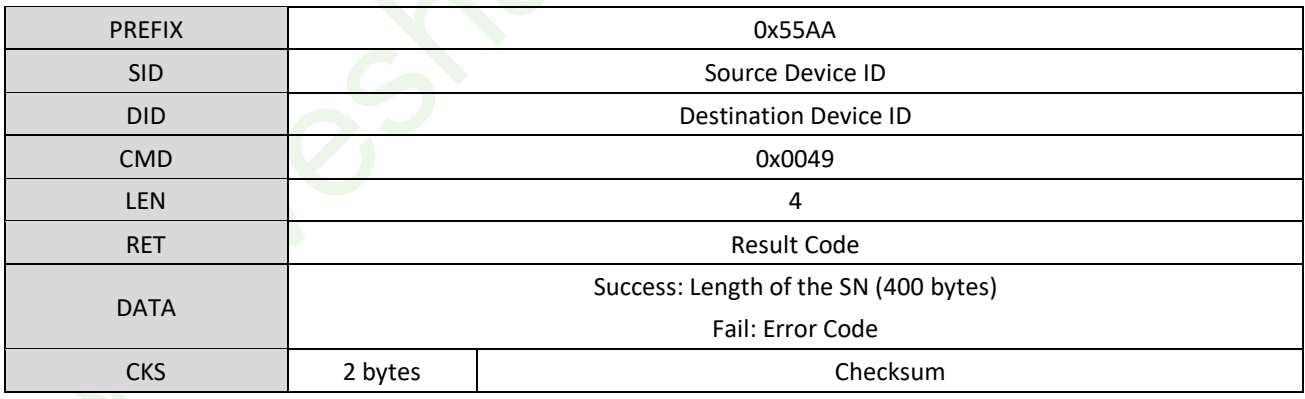

### **Success: [Response Data Packet]**

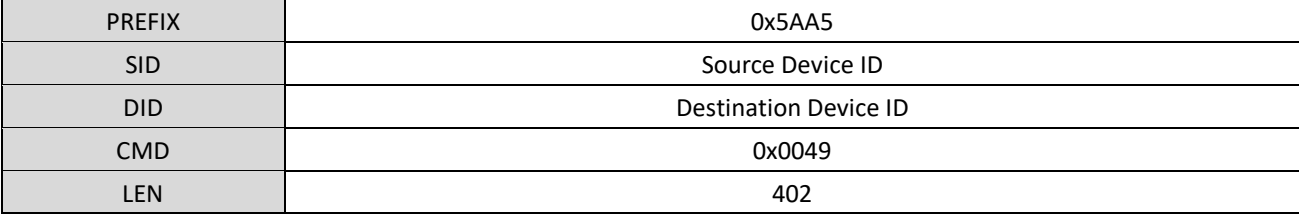

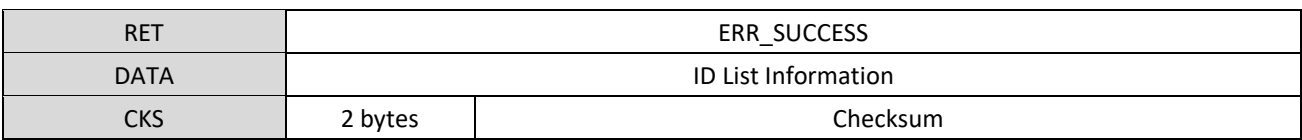

### **[Example] Get the ID list in range 1~3000**

Host C omma nd: 55 AA 00 00 49 00 00 00 00 00 00 00 00 00 00 00 00 00 00 00 00 00 00 00 48 01

Module Response : AA 55 01 00 49 00 04 00 00 00 90 01 00 00 00 00 00 00 00 00 00 00 00 00 DE 01

R e s p on s e D a t a: A5 5A 01 00 49 00 92 01 00 00 0E 00 00 01 00 00 00 00 00 00 00 00 00 00 00 00 00 00 00 00 00 00 00 00 00 00 00 00 EB 01

In the ID list:

The byte 0 is  $0x0E = 0000 1110$ , it means that: Bit  $0 = 0$ : ID = 0 is free (0 is not used always) Bit  $1 = 1$ : ID = 1 was used

Bit  $2 = 1$ : ID = 2 was used

Bit  $7 = 0$ : ID = 7 is free

The byte 375 is  $0x01 = 00000001$  means that the Bit 0, ID = 30000 was used.

### <span id="page-35-0"></span>4.25. CMD ENTER STANDBY STATE (0x000C)

### **[Function]**

…

……

Set the Module enter sleep mode

### **[Sequence]**

The Module response ERR\_SUCCESS and enter the sleep mode after receiving the Command Packet.

### **[Command]**

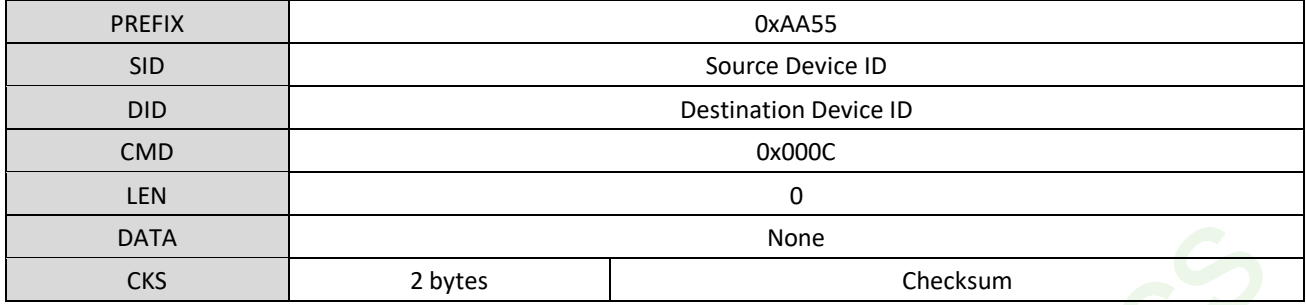

### **[Response]**

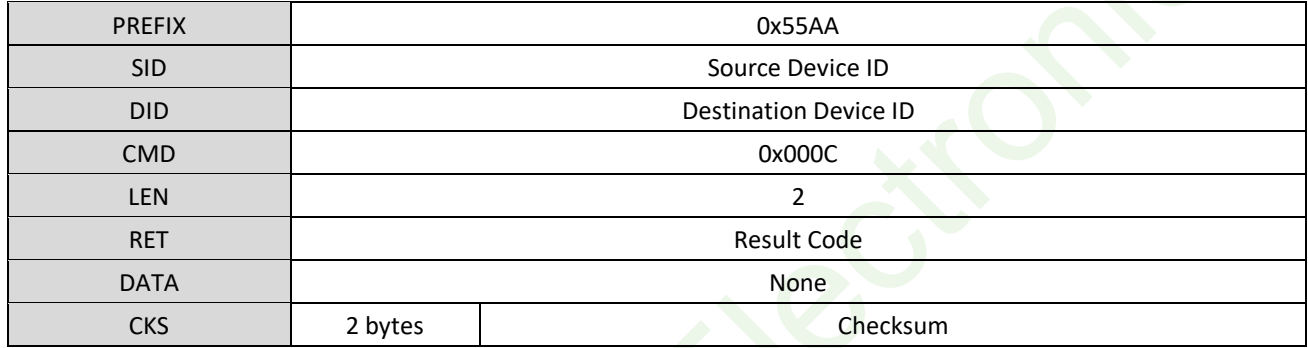

**[Example] Set the Module enter the Sleep mode**

Host C omma nd: 55 AA 00 00 0C 00 00 00 00 00 00 00 00 00 00 00 00 00 00 00 00 00 00 00 0B 01

Module Response: AA 55 01 00 0C 00 02 00 00 00 00 00 00 00 00 00 00 00 00 00 00 00 00 00 0E 01

Note:

We recommend you send the Sleep command before cutting off the power of Module.

## <span id="page-37-0"></span>**5.** Response And Error Code

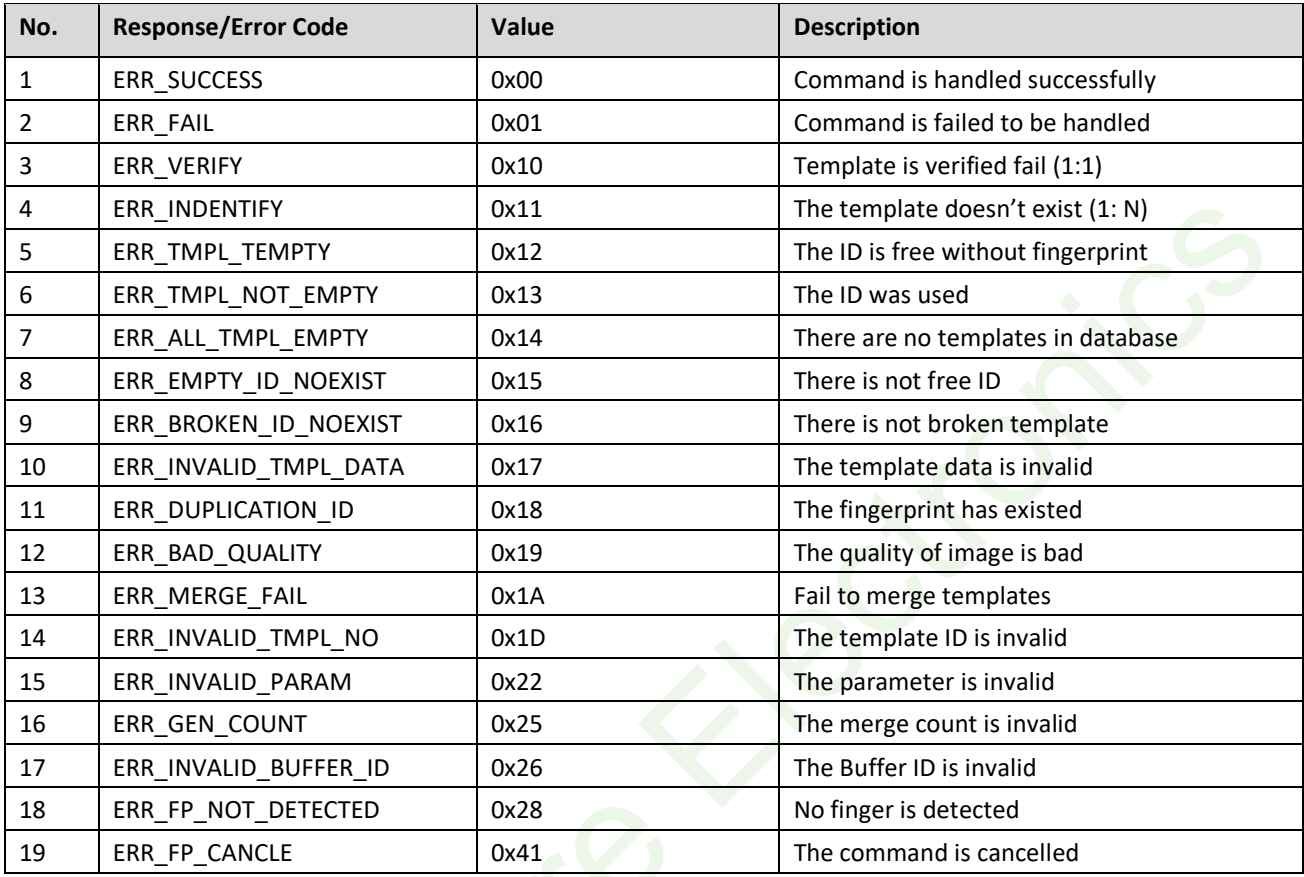

 $19.5$